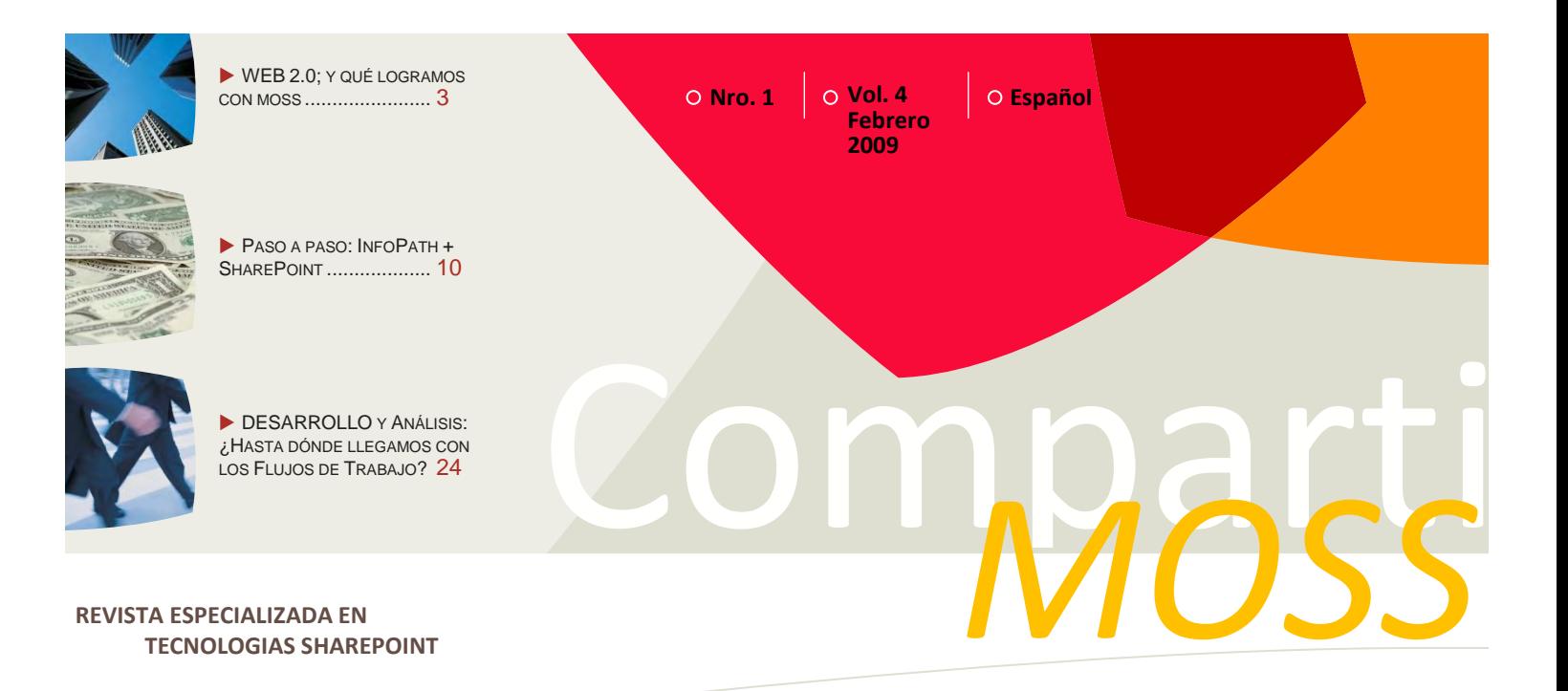

*Bienvenidos a CompartiMOSS, la primera revista electrónica sobre SharePoint dirigida al mundo de habla hispana.*

# *Editorial*

La aventura de CompartiMOSS continúa…

(Continúa en la primera página)

### **En esta Edición:**

- arePoint y la Web 2.0
- Paso a Paso: Diseño de Formularios Con SharePoint y MS InfoPath
- Noticias: SharePoint Services y SharePoint **Conference** 
	- Más, mucho más…

### **01 - Editorial**

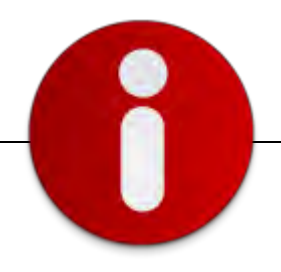

# **Staff**

**CompartiMOSS** es una publicación independiente de distribución libre en forma electrónica. Las opiniones aquí expresadas son de estricto orden personal.

#### **Dirección General**

- Gustavo Vélez
- Héctor Insua
- Juan Andrés Valenzuela

#### **Contáctenos**

[gustavo@gavd.net](mailto:gustavo@gavd.net) [hinsua@gmail.com](mailto:hinsua@gmail.com) [jandre.valenzuela@hotmail.com](mailto:jandre.valenzuela@hotmail.com)

#### **Blogs**

[www.sharepoint2007.co.cc](http://www.sharepoint2007.co.cc/) [www.gavd.net](http://www.gavd.net/) [www.mossca.com/blog](http://www.mossca.com/blog)

**Escríbanos:** [compartimoss@gavd.net](mailto:compartimoss@gavd.net)

**Visítenos:** [www.gavd.net/compartimoss](http://www.gavd.net/compartimoss)

# **Contenido**

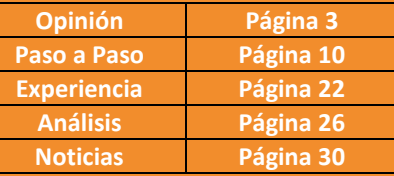

La aventura de CompartiMOSS continúa, y esperamos estar avanzando de acuerdo a las necesidades de nuestros lectores y la dinámica de la tecnología que nos reúne.

En este número hemos querido dar preponderancia a artículos que nos van mostrando el camino de las tecnologías SharePoint, integradas con el concepto de WEB 2.0. Hoy, más que nunca, cuando se ponen de boga las temáticas de Ingeniería Social y los web de estilo "Facebook", podremos revisar como SharePoint nos permite con sus propias características ir generando comunidad y construcción social de conocimiento en nuestras propias organizaciones.

El primer artículo de este número escrito por **Cristina Torné Soler** de RAONA, no entrega un detallado camino de cómo lograr estos objetivos.

Así también los artículos "Paso a Paso" de **Fabián Imaz**, y "Análisis" de **Carlos Esquerza**, nos permitirán visualizar como SharePoint puede transformarse en un *framework* de solución para una necesidad específica en cada organización.

Una organización tan compleja como un Aeropuerto, tal como lo describe en su artículo de "Experiencia", **Elsa Valencia Jackes**.

Te invitamos a seguir descubriendo más sobre las tecnologías SharePoint, con los detalles que aquí CompartiMOSS. Bienvenidos.

> Febrero 10, 2009 Gustavo Vélez – [gustavo@gavd.net](mailto:gustavo@gavd.net) Héctor Insua – hinsua@gmail.com Juan Andrés Valenzuela - [jandre.valenzuela@hotmail.com](mailto:jandre.valenzuela@hotmail.com)

Comparti**MOSS**

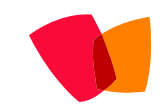

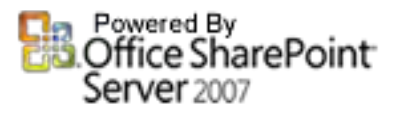

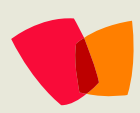

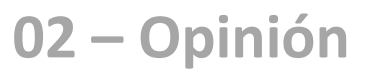

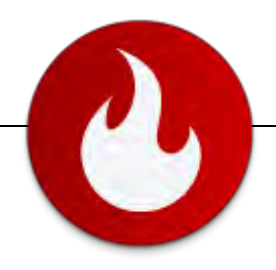

*Una de las* 

*opciones del* 

*mercado es la de* 

*aprovechar las* 

*capacidades de* 

*plataforma de* 

*productividad y* 

*potenciarlas con* 

*funcionalidades* 

*Web 2.0 con el* 

*MOSS 2007* 

*como* 

*mejores* 

# Evolucionando con la Web: SharePoint y la Web con 2.0

#### **Web 2.0 concepto/momento/oportunidad**

Últimamente "2.0" parece la coletilla necesaria para denotar innovación y que nada ni nadie puedan obviarlo. Tal vez esto lo convierte en uno de los términos más gastados y menos originales del momento. Un número para definir la evolución de los sistemas hacia aplicaciones Web orientadas a ceder el protagonismo al usuario.

Juicios de valor aparte, es conveniente recalcar que, precisamente ese protagonismo del usuario, junto con la consolidación de Internet como canal de comunicación y plataforma, son las bases de la llamada Web 2.0.

Por tanto, no debemos definirlo como un conjunto de tecnologías y prestaciones, sino como un cambio fundamental en nuestra manera de entender, relacionarnos e interactuar en la red. Porque ahora el usuario tiene la palabra, pasa a tener un papel mucho más activo, aportando contenido y, no solo eso, sino desarrollando varias acciones entorno a estos: los clasifica con palabras clave, los asocia en categorías, crea referencias, los comparte, los somete a votación, etc.

Pero para que ese entorno sea idóneo, la Web ha tenido que consolidarse como la plataforma desde la que se distribuyen contenidos y aplicaciones.

Tim O'Reilly, creador de este concepto, lo define así:

**"Web 2.0 es la revolución en el negocio de las tecnologías de la información causado por la consolidación de Internet como plataforma, y el intento de comprensión de las reglas del éxito de ésta nueva plataforma. "**

*Tim O'Reilly, O'Reilly Media President & CEO* 

Llegados a este punto, tendremos que observar la Web 2.0 como un cambio en la manera más clásica de entender las relaciones sociales. Un entorno en el que los individuos pueden tener tanta importancia como las grandes corporaciones y los medios de comunicación. Donde la inteligencia colectiva, co-participada y distribuida es una fusión que puede llegar a mejorar la eficiencia de nuestro negocio.

Así lo demuestran los resultados a la encuesta realizada por Forrester Research, una conocida firma de investigación de mercados y tendencia tecnológicos, a la pregunta:

¿Cuál, si alguna, de las siguientes frases describe por qué su compañía está adoptando tecnologías Web 2.0?

*fin de optimizar el tiempo del usuario y incrementar la experiencia de usuario.…*

Mejora la eficacia de nuestro negocio Sentimos que teníamos que alinearnos con el... Resolvió un problema de mi empresa Fue recomendado por un socio tecnológico

Los empleados lo pedían

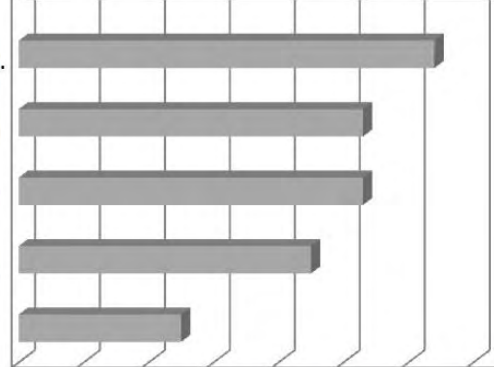

Fue incluido como parte de un servicio más amplio

0% 10% 20% 30% 40% 50% 60% 70%

December 2006, United States CIO Confidence Poll Online Survey

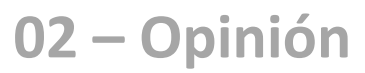

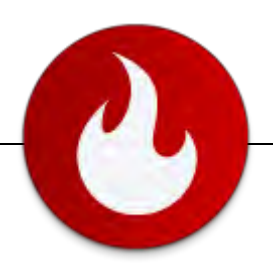

Así pues, la clave es saber aplicar este valor en el entorno que operamos y decidirnos a hacer esta pequeña inversión. Porque como bien dice Enrique Dans, profesor de Sistemas y Tecnologías de Información en el Instituto de Empresa, en su dossier - "De la 'Web' de segunda mitad de la última década del siglo pasado a la 'Web 2.0': algo está cambiando",- una empresa, en su Web, debería plantearse optar por páginas en las que se establezcan lugares de conversación, blogs corporativos a escala global o blogs personales de directivos, con el fin de disponer de una voz en el dialogo con el exterior

La ventaja de una página corporativa con esa estructura es la de posibilitar un diálogo directo con los clientes de la empresa, que pueden brindar una información muy importante con vistas a la toma de decisiones, a modo de estudio de mercado directo y en tiempo real.

diferente a las tradicionales notas de prensa.

Forrester, considerado el padre de la dinámica de sistemas, detalla:

*"Las redes sociales no son una moda ni algo que pasará de largo por su empresa. Gradualmente, las redes sociales impactarán en todos los roles, a todos los niveles de su empresa, en todas partes. Las empresas deberían aproximarse a las redes sociales mediante un proceso de aprendizaje, utilizando alguna de las prácticas consolidadas de otras empresas que han emprendido los primeros pasos con éxito, y sin olvidar su propia cultura."*

#### *Forrester Research*

Capacidades Web 2.0 para cubrir necesidades corporativas Una de las mejores opciones del mercado es la de aprovechar las capacidades de Microsoft Office SharePoint Server 2007 como plataforma de productividad y potenciarlas con funcionalidades Web 2.0 con el fin de optimizar el tiempo del usuario y incrementar la experiencia de usuario.

La idea fundamental es la interacción directa usuario-usuario, rompiendo esquemas y barreras jerárquicas para lograr eficiencia y colaboración con altos valores de rendimiento.

Así, pasamos de una estructura jerárquica a una red de colaboración, creando escenarios corporativos "Enterprise 2.0", un nuevo concepto que surge de la aplicación de la Web 2.0 a la empresa y en esto Microsoft tiene mucho que decir:

- **Experiencia de usuario muy rica:** transmiten una percepción positiva a los usuarios.
- **Arquitecturas orientadas a trabajar con información:** como hemos comentado anteriormente, el usuario ya no es pasivo sino que aporta contenidos y desarrolla acciones en torno a ellos como clasificarlos, referenciarlos, guardarlos en repositorios, puntuarlos, etc.
- **Aplicaciones de negocio dirigidas por los usuarios:** para acelerar los procesos empresariales compartidos y facilitar el uso compartido de la información sin barreras, a fin de obtener una mejor visión empresarial
- **Generando la inteligencia colectiva (grupos de expertos):** Al explorar estas relaciones empresariales no documentadas y encontrar expertos en temas específicos, los usuarios pueden tomar mejores decisiones más rápidamente.
- **Con infraestructuras baratas de implantar y mantener: La administración de un conjunto de servidores Web, la implementación de nuevas partes de contenido y la administración de la sincronización en dichos sitios resulta ahora mucho más simple.**

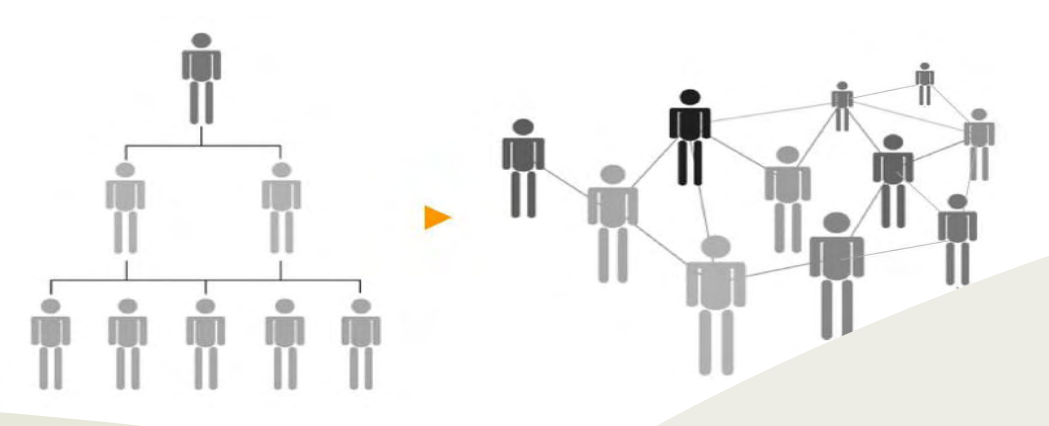

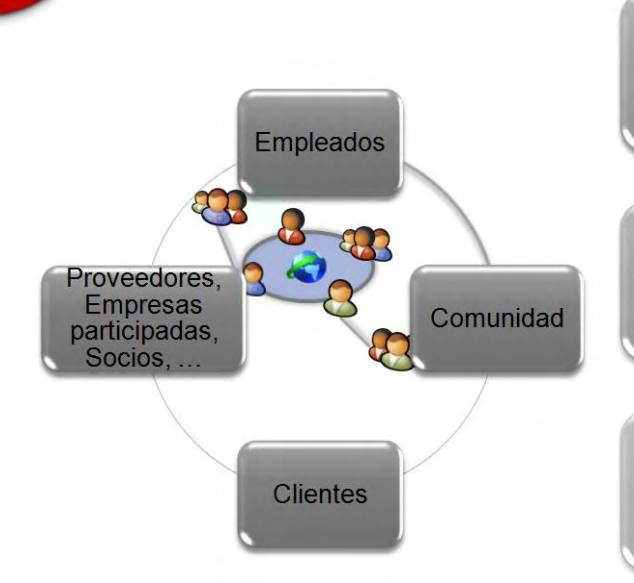

Fomenta el conocimiento y construye comunidades dentro de la organización

Extiende las comunidades fuera del firewall

Potencia las relaciones con los clientes

En el esquema anterior podemos hacernos una idea de lo que sería un escenario corporativo "Enterprise 2.0". Un entorno en el que se fomentaría el conocimiento construyendo comunidades dentro de la misma organización. Podríamos llamarlos "departamentos de conocimiento", puesto que sería un grupo de personas expertas en una temática concreta, aunque no necesariamente localizadas en un mismo lugar, a las que nos podríamos dirigir para solucionar nuestras dudas. Esto evita el desconocimiento de saber "quién me puede ayudar".

Pero un entorno "Enterprise 2.0" no tiene porque ser algo interno, sino que podemos extender estas comunidades fuera del firewall y darnos a conocer, ya sea como grupo de personas o individuos especialistas en un producto, servicio o conocimiento concreto.

Esto ayuda a potenciar las relaciones con los clientes puesto que nos da esa imagen distinta a la habitual y más cercana de la que nos hablaba Enrique Dans en su artículo.

#### **SharePoint Web 2.0**

SharePoint ofrece "Out-of-the-Box" varias funcionalidades 2.0 como: tipos de contenido con metadatos, blogs, wikis, "my sites", búsquedas de personas o perfiles de usuario.

El siguiente esquema ilustra cómo las funcionalidades comúnmente atribuidas al concepto de Web 2.0, como blogs, wikis, discusiones, redes sociales y demás, encajan perfectamente entre la plataforma tecnológica que sustenta a SharePoint y las áreas de influencia de este como producto.

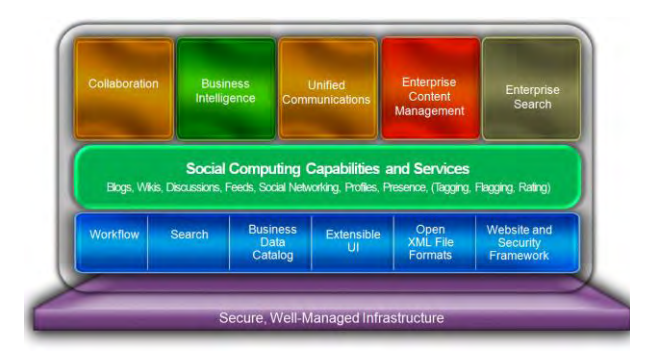

Llegados a este punto, la pregunta sería:

#### **¿Cómo puede mi empresa aprovechar estas capacidades?**

#### **MySite:**

El espacio personal (perfil) o "MySite" que ofrece SharePoint nos puede ayudar a identificar una persona, a modo de tarjeta de presentación, y saber cuál es su rol dentro de la empresa.

Esto nos refuerza opción de poder construir comunidades internas de una forma mucho más automática mediante dicha información.

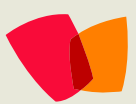

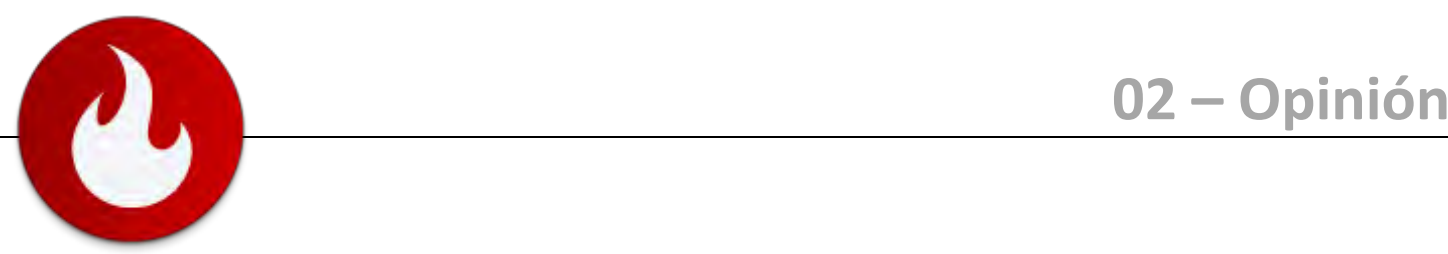

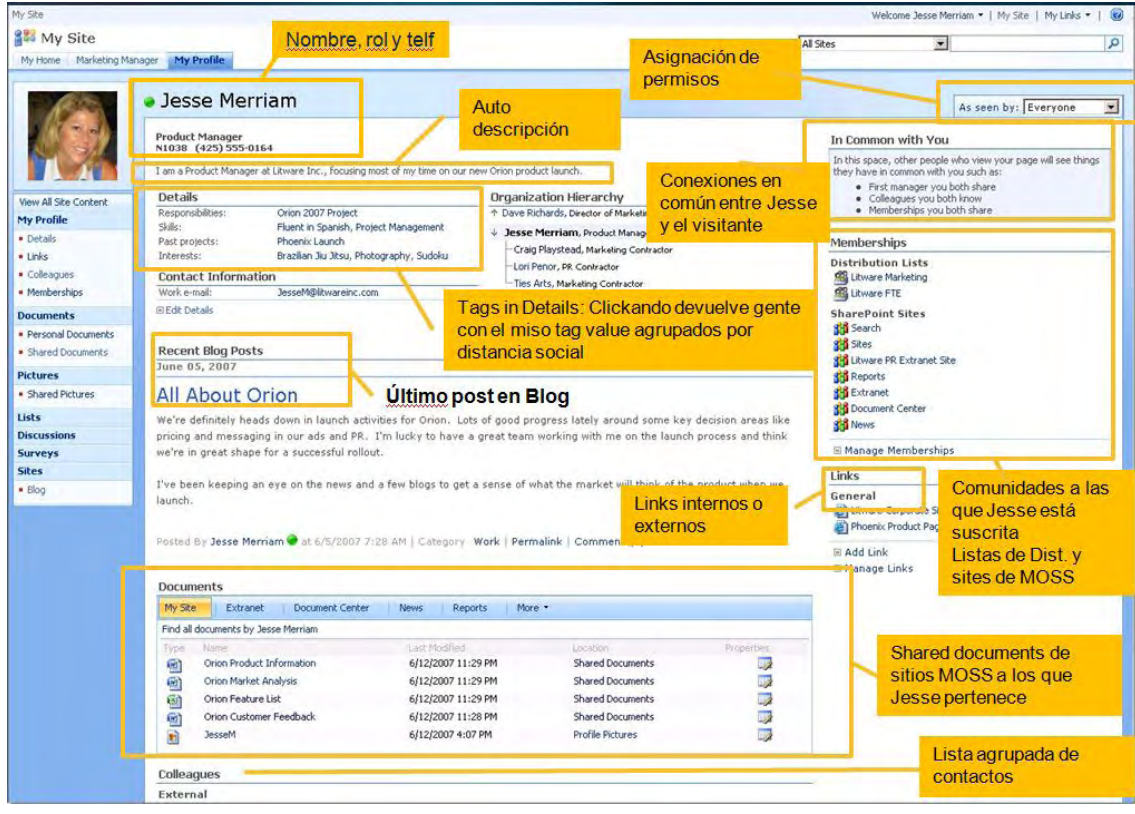

Además "MySite" presenta muchas más opciones:

- **Asignación de permisos: para poder realizar una configuración de seguridad adecuada a nuestros** intereses.
- Conexiones: para poder ver que tienen en común el propietario del perfil y el visitante.
- Membership: un listado de comunidades a las que el propietario del perfil está suscrito
- **Links: listado de direcciones de interés, pueden ser tanto internas como externas**
- Documentos: ofrece la posibilidad de tener un espacio dónde poder colgar e administrar tus documentos
- Contactos: lista de contactos
- Calendario: hacer una WebPart que esté conectada al calendario de Outlook
- **EXECT ACT ENSIMILES TO A LA CONSTANT LA CONSTANT LA CONSTANT LA CONSTANT SE HAYA CONSTANT SE haya** suscrito
- Y muchas otras funcionalidades programadas en WebParts

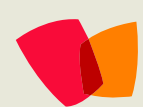

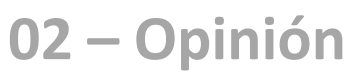

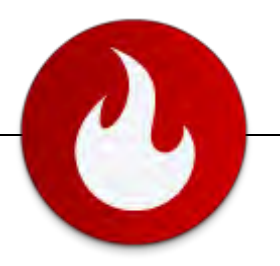

#### **Search:**

Una vez tengamos a todos nuestros usuarios con un perfil creado, como ya he comentado anteriormente, fácilmente podremos crear nuestras comunidades de expertos. Así como hacer búsquedas 2.0 y gestionar las fuentes del conocimiento.

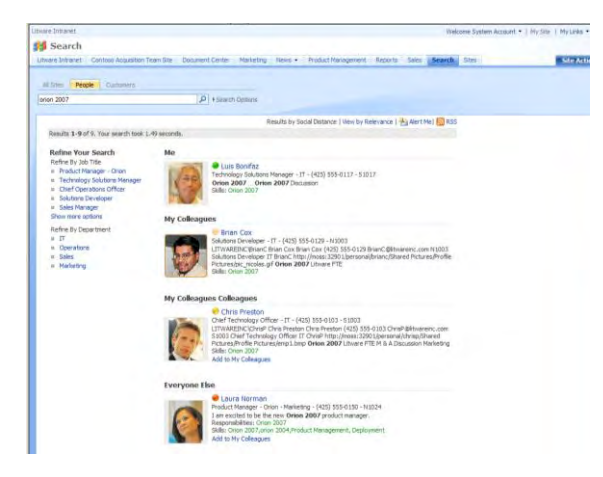

#### **Foros:**

Son uno de los medios más clásicos de Internet y una opción válida tanto para foros de discusión como para recolectar el conocimiento disperso.

Estos pueden ser a nivel interno, para buscar solución a dudas o externo, para poder dar un mensaje más directo al cliente.

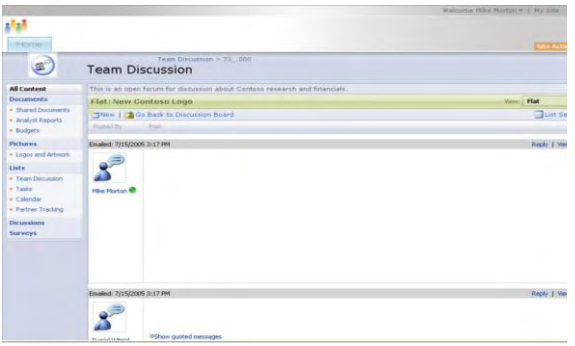

#### **Blogs:**

Los blogs quizás son la punta del iceberg de la Web 2.0 o por lo menos la opción más conocida de ésta.

Son una herramienta perfecta para compartir nuestra visión personal y darnos a conocer como individuos o empresa. Además se pueden vincular a funcionalidades que nos sirvan para controlar en qué momento nuestra empresa ha sido referenciada en otro blog o foro.

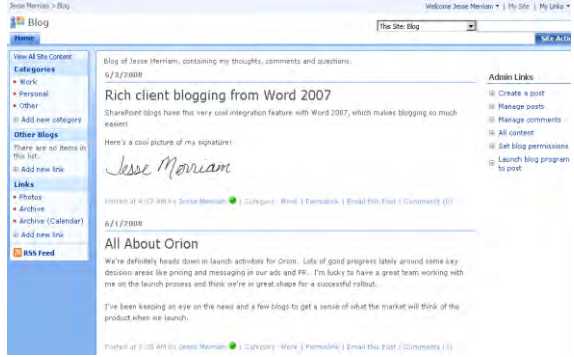

Añadir que los blogs de SharePoint presentan una perfecta comunicación con el paquete de Office, por lo que se pueden añadir post desde Word2007 o Windows Live Writer.

Al mismo tiempo, estar indexado con los demás contenidos de SharePoint para una búsqueda unificada.

#### **Wikis:**

Perfecto para hacer bocetos de actas, brainstormings de equipo, desarrollo de documentación o manuales colaborativos:

- **Múltiples páginas**
- **Editado por múltiples usuarios a la vez**
- **versionado**
- **Permisos por página**
- **Impresión a pdf**

Opciones perfectas para la creación de una knowledge base para potenciar la colaboración de un departamento.

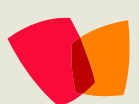

## **02 – Opinión**

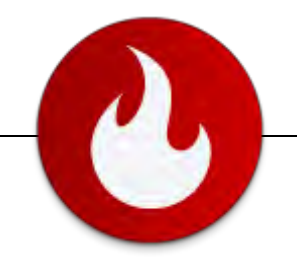

*Hemos podido ver como la Web 2.0 ya no es solo un fenómeno social que se da a escala individual, sino que cada día su utilización en la empresa está creciendo en vertientes muy interesantes.*

*La "Enterprise 2.0" es una inversión de futuro y todo indica que Microsoft Office SharePoint Server 2007 es un buen aliado.*

#### **Tags o etiquetas:**

Actualmente las webs están ofreciendo caminos alternados a la información, alejándose de la obligación de navegar el sitio según la visión impuesta por el creador. Ya que se dice, aunque hay discrepancias, que es la manera más efectiva de navegar. Muchas de estas nuevas maneras de navegar incluyen herramientas para hacer descubrimientos, mientras otras presentan una representación visual de lo que es importante, ofreciendo a los usuarios una asimilación instantánea de la información.

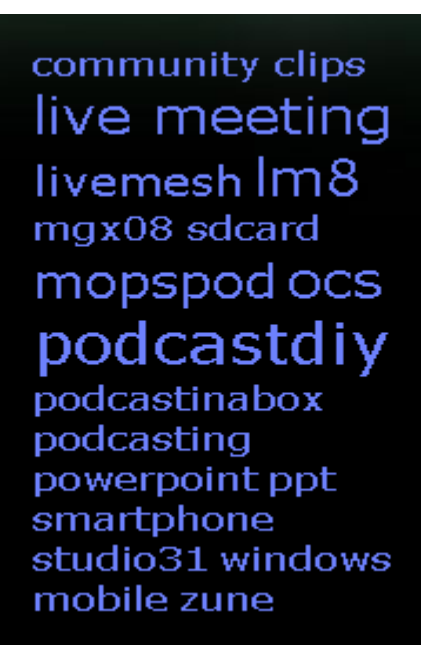

Si nos fijamos, todas estas funcionalidades presentan un aspecto visual muy estándar o típico de SharePoint. Pero existen gran cantidad de herramientas, WebParts o soluciones que pueden ser utilizados para mejorar sus capacidades y experiencia de usuario. Algunos gratuitos y otros de pago.

#### **Community Kit: Enhanced Blog Edition:**

Presenta una serie de paginas maestras con un diseño mucho más agradable y sorprendente visualmente.

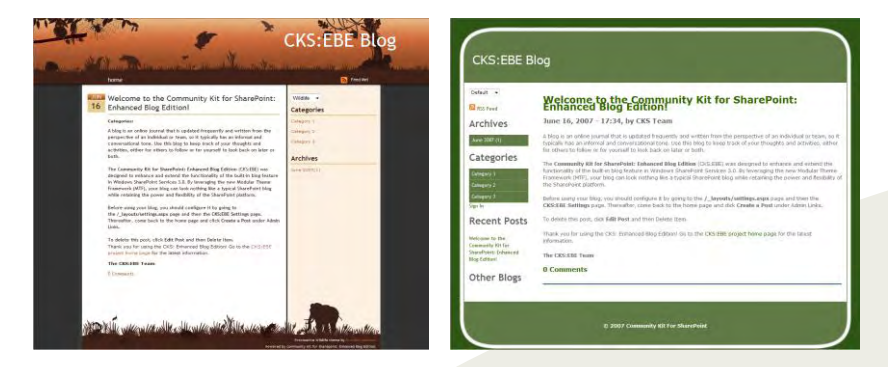

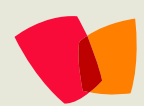

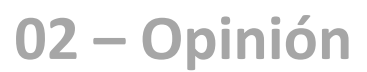

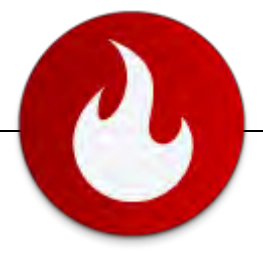

Además, éstos incorporan nuevas características tales como:

- Framework de temas modulares
- **Fiendly URLs : para una mejor indexación en** los buscadores
- RSS feed
- **Trackbacks**
- Antispam
- **Tag cloud**
- **Manejo de Categorías**
- **BlogML** import/export

#### **Community Kit: Enhanced Wiki Edition**

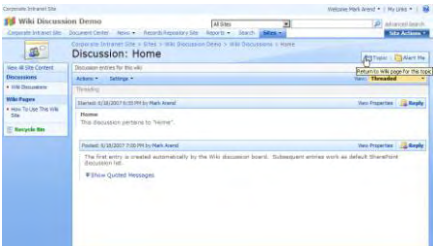

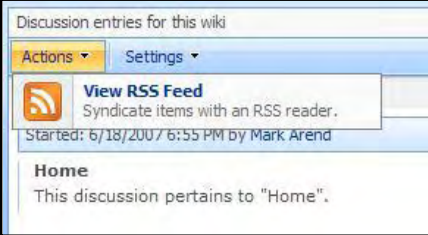

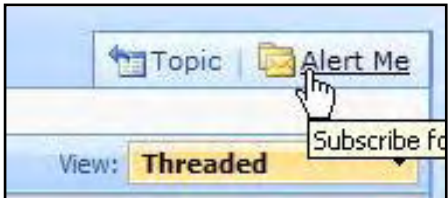

Incorpora nuevas funcionalidades:

- Conversaciones integradas: What you see is What you get
- FlexWiki herramienta de importación
- Tokens personalizados (e.g. in-page Table of Content and associated bookmarks, MediaWiki markup tags)
- Detección de duplicados
- Plantillas
- **Herramienta Importar/exportar**

#### **Linkeado a servicios de redes sociales:**

- FaceBook Web Parts
- Xobni EMail
- Build a Social Networking Application with SharePoint 2007 in One Night

#### Entre muchas otras:

- Taxonomy
- **Faceted Search**
- Role Based Templates for MySites
- Silverlight Blueprint for SharePoint
- Org Chart Web Part
- Academy Mobile
- Atlassian
- NewsGator
- Colligo
- RAPID for SharePoint
- SharePartXXL
- Nintex
- **Telligent**
- BlueKiwi

#### **Los analistas lo reafirman:**

Forrester's Top Enterprise Web 2.0 Predictions For 2008:

*"Forrester expects to see strong demand growth for tools like enterprise RSS and social networking, an increased role for IT departments in technology acquisition, and steadily growing revenue from current deployments.*

*The market will remain volatile, but Forrester expects mid-tier software vendors, consultancies and systems integrators, and Microsoft to reap the biggest rewards in the coming year."*

#### **Conclusión:**

Hemos podido ver como la Web 2.0 ya no es solo un fenómeno social que se da a escala individual sino que cada día su utilización en la empresa está creciendo en vertientes muy interesantes.

La "Enterprise 2.0" es una inversión de futuro y todo indica que Microsoft Office SharePoint Server 2007 es un buen aliado.

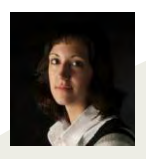

**Cristina Torné Soler User Experience raona – [www.raona.com](http://www.raona.com/)**

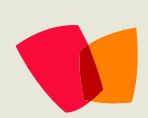

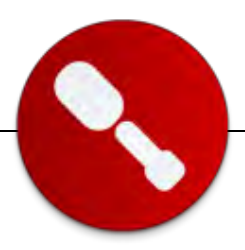

# **Servicios de formulario en SharePoint 2007 y formularios creados con InfoPath 2007**

En este articulo vamos a ver la nueva característica de Microsoft Office SharePoint Server (MOSS) 2007 que nos brinda la posibilidad de hospedar formularios creados con InfoPath 2007 y utilizarlos los mismos sin tener la necesidad de tener instalado en el cliente la herramienta Microsoft InfoPath 2007. Esta nueva característica de SharePoint nos permite ver nuestras plantillas (formularios) en el navegador del cliente como si se tratara de una página web.

Con nuestro amigo y colega [Juan Andrés Valenzuela](http://colaborando.spaces.live.com/default.aspx) estuvimos dictando un nuevo Webcast sobre el tema dentro del ciclo que hemos denominado 24 MOSS, donde vimos esta característica y la posibilidad también de que nuestros formularios hospedados en los servicios de formularios de SharePoint interactúen con los flujos de trabajo. Si desean ver el mismo, pueden hacerlo a través del siguient[e link.](http://msevents.microsoft.com/CUI/WebCastEventDetails.aspx?culture=es-AR&EventID=1032392259&CountryCode=AR)

Para comenzar a trabajar vamos a comenzar abriendo un Microsoft InfoPath 2007 y vamos a diseñar un formulario como podemos ver en la imagen 1.

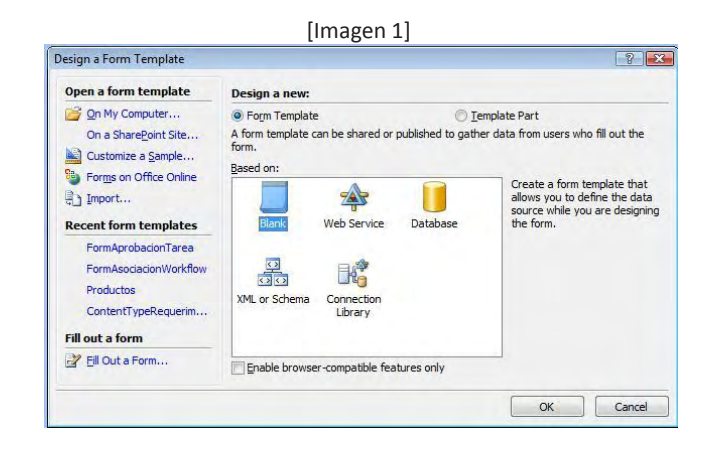

Una vez que creamos el formulario lo primero que vamos hacer es configurar nuestro formulario, para lo cual accedemos a las opciones del formulario a través del menú herramientas. En la imagen 2 vemos la ventana que se nos abre y donde tenemos que configurar el idioma del formulario, el mismo deberá ser igual al idioma del servidor donde estaremos hospedando el mismo. La seguridad que queremos que tenga y lo más importante habilitar la compatibilidad de los Servicios de formularios de SharePoint 2007, donde tenemos que ingresar la URL del sitio o servidor.

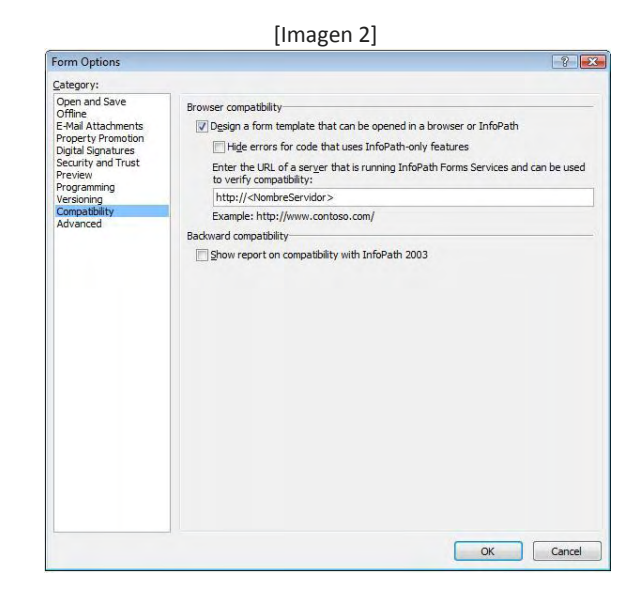

Vamos a comenzar a diseñar nuestro formulario, para empezar vamos a insertar una plantilla de diseño con las que cuenta InfoPath 2007, en la imagen 3 podemos ver como ingresamos la misma.

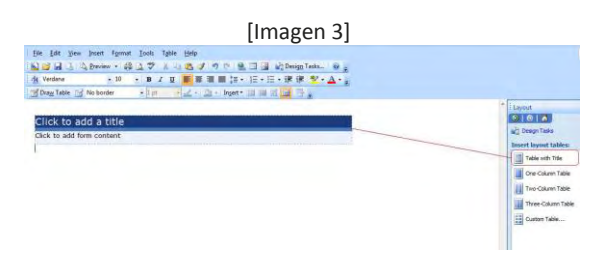

Ahora tenemos que empezar a definir los campos que contendrá nuestro documento, para ellos accedemos a la sección para manejar los orígenes de datos como se ve en la imagen 4.

Para acceder a esta sección lo hacemos del menú de la derecha donde tenemos el manejo de tareas que podemos utilizar en nuestro formulario. En esta sección encontraremos una entrada por defecto llamada "misCampos" que es la sección principal de nuestro formulario.

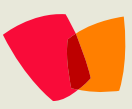

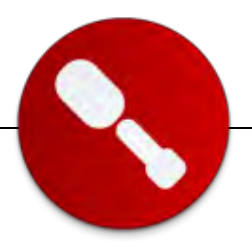

Para crear nuestros campos presionamos el botón derecho sobre la carpeta "micCampos" y seleccionamos "Agregar Campo" del menú contextual que se muestra. Se nos abre una nueva ventada donde deberemos cargar el "Nombre" y el "Tipo" de datos que queremos crear.

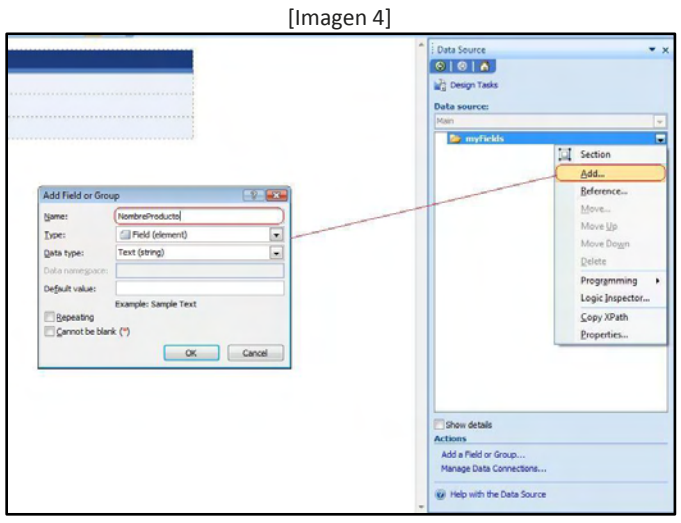

Para el ejemplo que vamos hacer tenemos que crear los siguientes campos, tal cual se describen a continuación.

- NombreProducto del tipo "Texto"
- PrecioProducto del tipo "Texto"
- IdProducto del tipo "Texto"
- ProductosBaseDatos del tipo "Carpeta"
- **Productos del tipo "Texto"**

Al configurar todos los campos lo próximo que vamos hacer es colocar los controles que queremos utilizar. Tenemos que tener en cuenta que los controles estarán mapeados directamente contra los campos que acabamos de crear. Los textos que se ven en el formulario, son directamente tipiados en la sección que nosotros necesitemos. El primer control que agregaremos es un "ComboBox" como podemos ver en la imagen 5, para lo cual seleccionamos el campo "Productos" dentro de la carpeta "ProductosBaseDatos", presionamos el botón derecho del Mouse y seleccionamos "Agregar como un ComboBox".

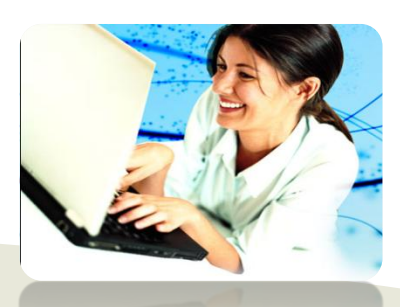

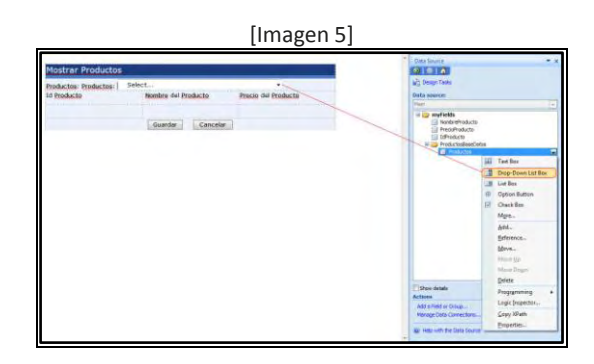

Repetiremos esta acción para los otros tres campos agregados<br>anteriormente "IdProducto", "NombreProducto" y anteriormente "IdProducto", "NombreProducto" y "PrecioProducto" como podemos ver en la imagen 6.

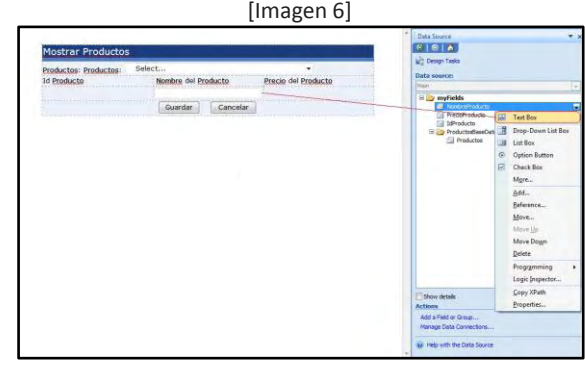

Por último vamos agregar dos botones en el formulario llamados "Guardar" y "Cancelar" como podemos ver en la imagen 7.

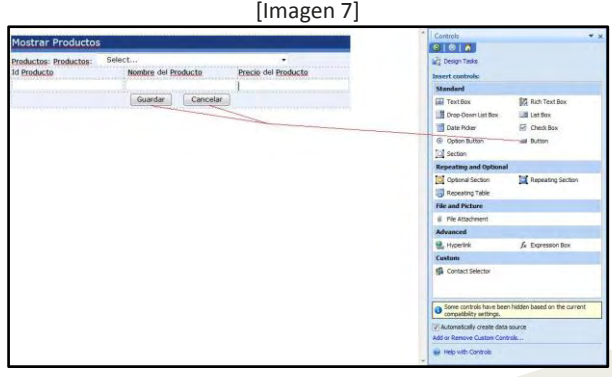

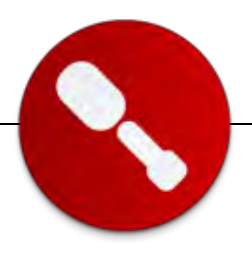

Al finalizar el diseño del nuestro formulario, vamos a configurar nuestras conexiones que se utilizaran en el formulario, uno para recibir datos desde la base de datos y otra para enviar los datos cargados por el usuario al servidor de SharePoint. En la imagen 1 accedemos a la pantalla de configuración de conexiones a través del menú de herramientas, conexión de datos.

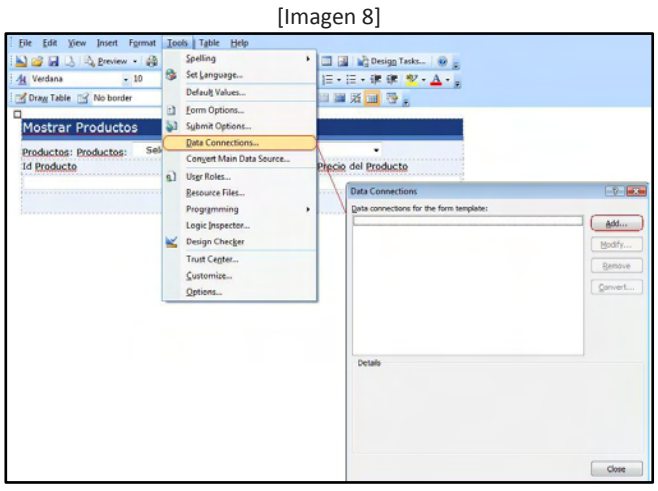

En la nueva pantalla que aparece presionamos el botón "Agregar" y se nos desplegara una nueva pantalla como se ve en la imagen 9.

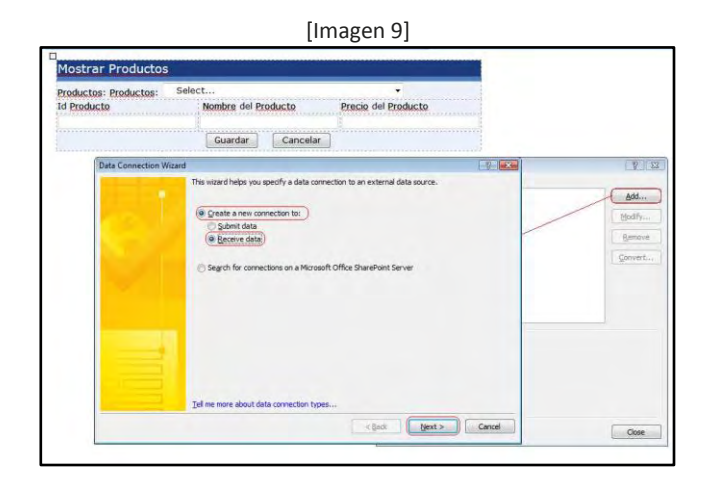

En esta nueva pantalla vamos a seleccionar la opción "Crear una nueva conexión", después "Recibir datos" y por último presionamos el botón "Continuar" para acceder a la próxima pantalla como vemos en la imagen 10.

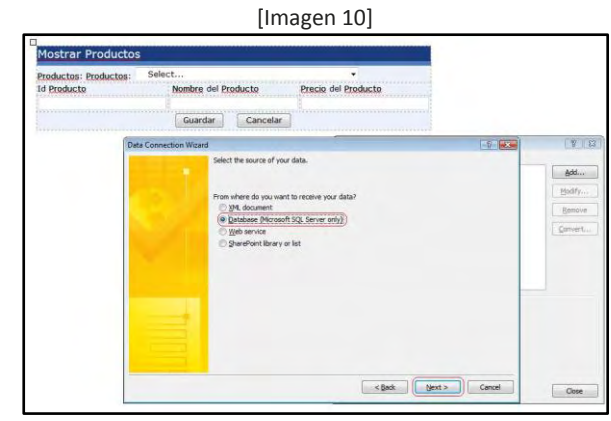

En esta nueva pantalla seleccionamos la opción "Base de Datos", puesto que vamos a leer información desde una base de datos que se encuentra un servidor SQL Server 2005 y presionamos el botón "Continuar" para acceder a la próxima pantalla como podemos ver en la imagen 11.

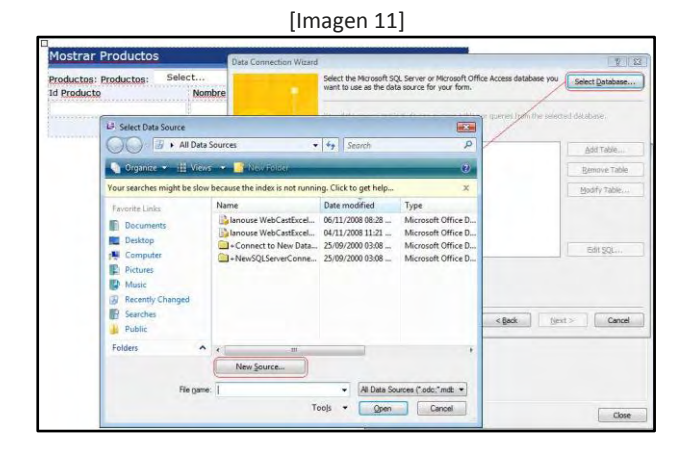

En esta nueva pantalla a la cual navegamos, seleccionamos el botón "Seleccionar Base de Datos" que se encuentra en la parte superior de la misma. Se nos abrirá una nueva pantalla para seleccionar una conexión almacenada en nuestra maquina o crear una nueva. Nosotros vamos a crear una conexión, para lo cual presionamos el botón "Nuevo Origen" y se nos desplegara una nueva pantalla, como podemos ver en la imagen 12 para configurar la conexión.

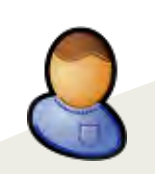

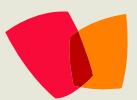

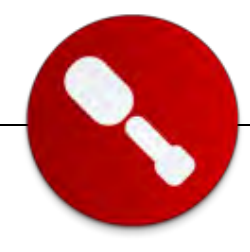

#### [Imagen 12]

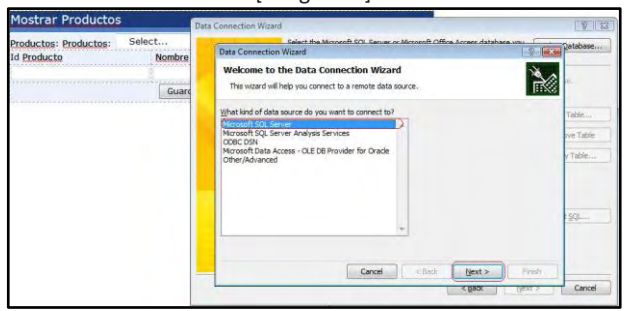

En esta nueva pantalla seleccionamos el proveedor de datos que queremos usar para conectarnos a la base de datos, en nuestro caso "Microsoft SQL Server" y presionamos el botón "Continuar" para acceder al próximo paso como podemos ver en la imagen 13.

#### [Imagen 13]

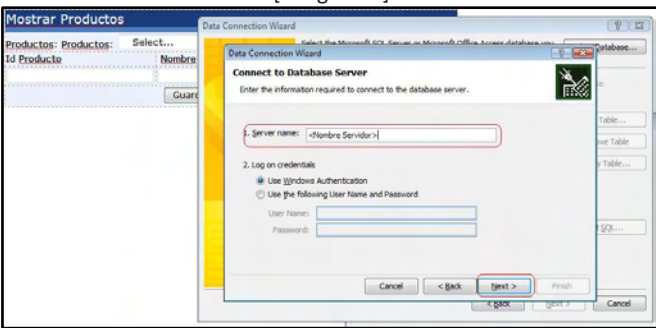

En esta pantalla, debemos configurar el nombre del servidor, el tipo de autenticación que queremos usar para conectarnos, en nuestro caso "Autenticación de Windows" y presionamos el botón "Continuar", para acceder a la sección de tablas como se ve en la imagen 14.

[Imagen 14]

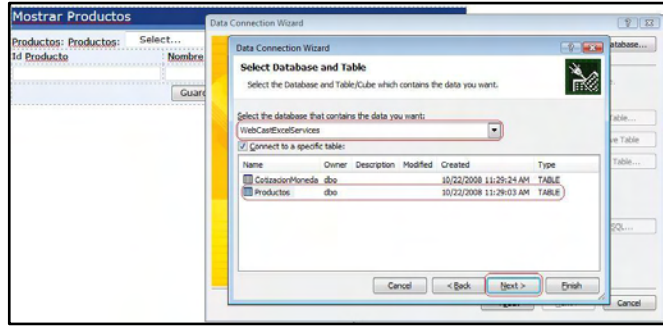

Acá debemos seleccionar la base de datos, la tabla que vamos a utilizar y presionamos el botón "Continuar" nuevamente para acceder al próximo paso de la configuración de la cadena de conexión, como podemos ven en la imagen 15.

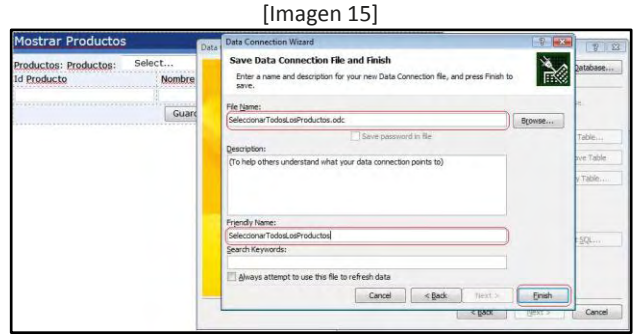

Debemos ingresar el nombre de la conexión para que la misma quede guardada de forma local en nuestro equipo. Más adelante vamos a convertir la conexión para que se almacene en nuestro servidor SharePoint, dentro de una biblioteca de conexiones. Una vez cargado el nombre presionamos el botón "Finalizar" y accedemos a la sección de configuración de la consulta que vamos a ejecutar como podemos ver en la imagen 16.

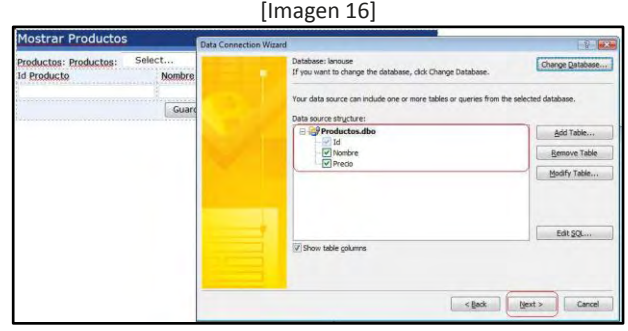

Debemos seleccionar las columnas de la tabla seleccionada anteriormente que queremos utilizar, una vez seleccionada las mismas presionamos el botón "Continuar" donde estaremos accediendo al último paso como podemos ver en la imagen 17.

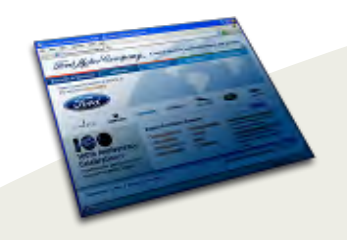

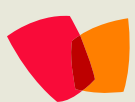

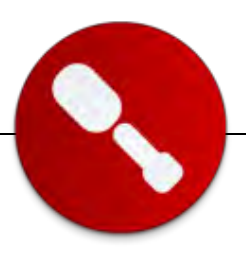

#### [Imagen 17]

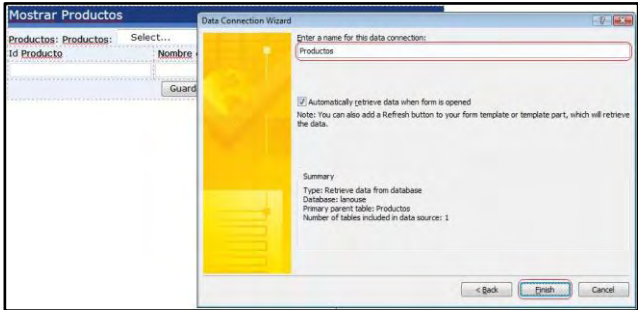

Debemos ingresar un nombre para la conexión y presionar el botón "Finalizar" y volvemos a la ventana donde manejamos las conexiones de nuestro formulario como podemos ver en la imagen 18.

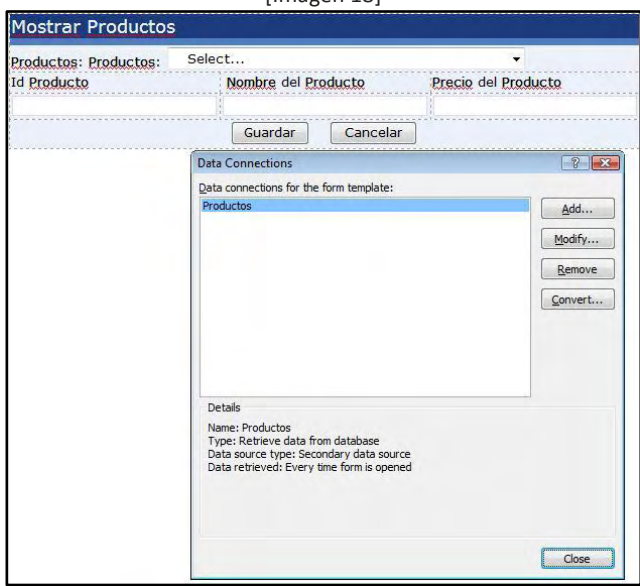

Bien, ahora vamos a configurar nuestro "ComboBox" asociado al campo "Productos", para esto vamos a presionar con el botón derecho arriba del nuestro "ComboBox y seleccionamos la opción "Propiedades del Combo Box". Se nos desplegara una nueva pantalla como podemos ver en la imagen 19, donde vamos a configurar el ComboBox para que muestre los datos desde la base de datos.

[Imagen 19]

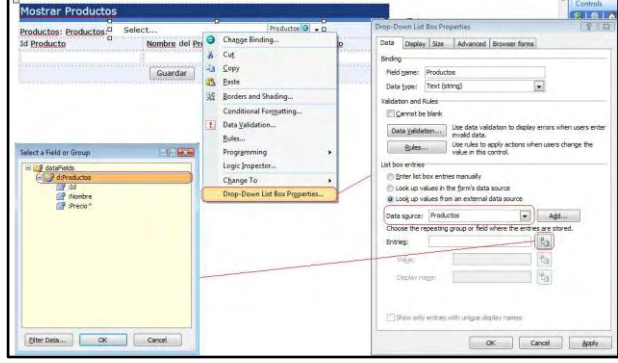

En esta nueva pantalla vamos a seleccionar la opción "Cargar valores desde un origen de datos externos" y en el "ComboBox" orígenes de datos seleccionamos la conexión que habíamos creado anteriormente llamada "Productos". Lo próximo es presionar sobre el botón que se encuentra al lado de la caja de "Entradas" y se nos desplegara una nueva pantalla donde debemos seleccionar la carpeta "Productos". Lo próximo que vamos a configurar es el texto y el valor del "ComboBox" como se puede ver en la imagen 20.

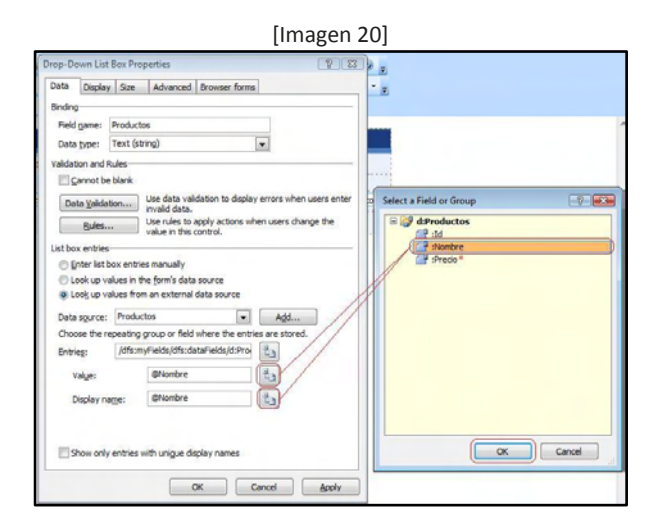

Para configurar el valor y el texto que utilizara nuestro "ComboBox" presionamos los botones que cada uno tiene y seleccionamos el campo nombre para ambos.

[Imagen 18]

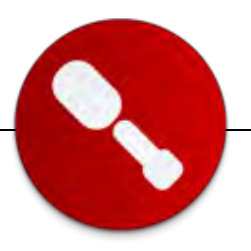

Una vez el origen de datos está configurado en el "ComboBox", vamos a configurar una regla que se ejecutara cada vez que el usuario seleccione un elemento del mismo. Cada vez que el usuario seleccione un elemento, las cajas de texto colocadas en el formulario serán cargadas con los valores leídos de la base de datos, para ello debemos presionar el botón "Reglas" como podemos ver en la imagen 21.

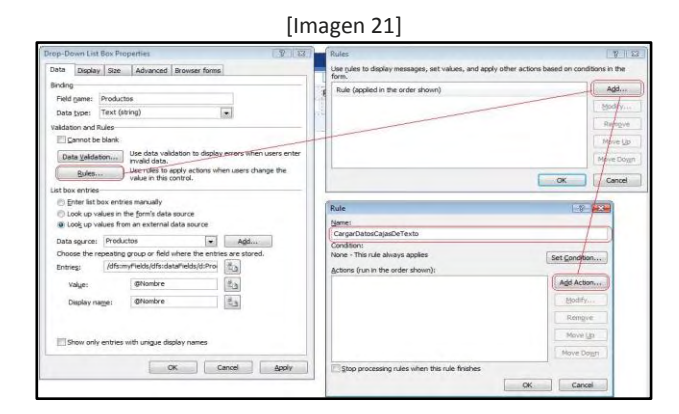

Al presionar sobre el botón "Reglas" se nos abrirá una nueva pantalla donde debemos presionar el botón "Agregar" para generar una nueva regla. Esto nos abrirá a su vez otra pantalla donde debemos configurar el "Nombre de la Regla" y las acciones que queremos que se ejecuten en la misma, para lo cual presionamos el botón "Agregar Acción" y como podemos ver en la imagen 22 esto nos abrirá otra pantalla donde configuramos la acción.

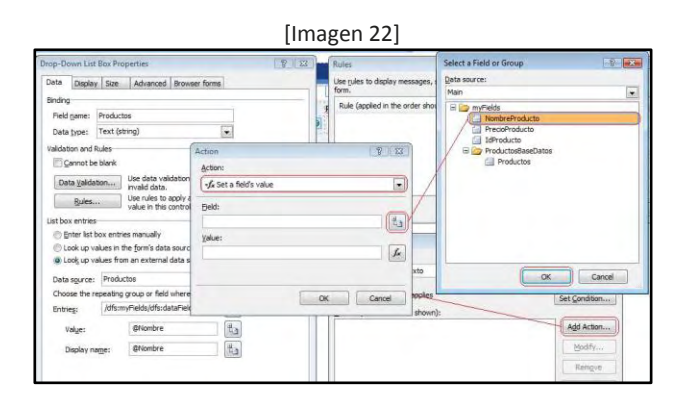

En esta nueva pantalla, lo primero que vamos hacer es seleccionar la opción "Cargar un valor en un campo" del primer "Combobox" y después presionar el botón que se encuentra junto a la caja de texto del campo, con lo cual se nos abrirá otra pantalla donde vamos a seleccionar el campo de nuestro formulario que queremos llenar, en este caso "NombreProducto". Vamos a repetir este mismo paso para el campo "Valor" de la acción, como podemos ver en la imagen 23.

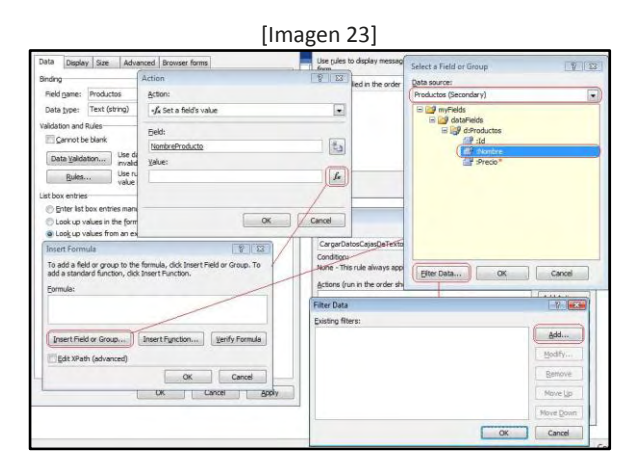

Pero para el "Valor" vamos a realizar unos pasos adicionales, al presionar el botón, que se encuentra al lado de la caja de texto, la pantalla que se nos abre es diferente, a la anterior, dado que el origen del valor, puede configurarse o de un campo o una formula. En nuestro caso lo haremos desde un campo desde el origen de datos secundario "Productos" que habíamos creado anteriormente. Para ello presionamos el botón "Insertar campo o grupo" de esta nueva pantalla que se nos abrió, para abrir una nueva ventana donde vamos a seleccionar el campo "Nombre" del origen de datos y tendremos que configurar un filtro adicional que se deberá ejecutar. Este filtro nos servirá para que se seleccione el nombre correcto del producto, puesto que de la base de datos se cargan todos los productos. Si no contáramos con el mismo, el usuario al seleccionar una opción del "ComboBox" siempre nos estaría cargando el nombre del primer producto y no el del que selecciono el usuario. Presionamos el botón "Filtrar Datos" de dicha pantalla y se nos abrirá una nueva pantalla como podemos ver en la imagen 24.

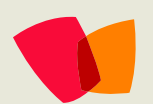

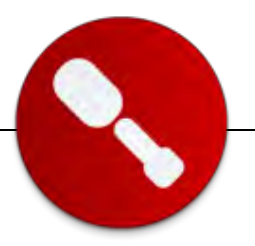

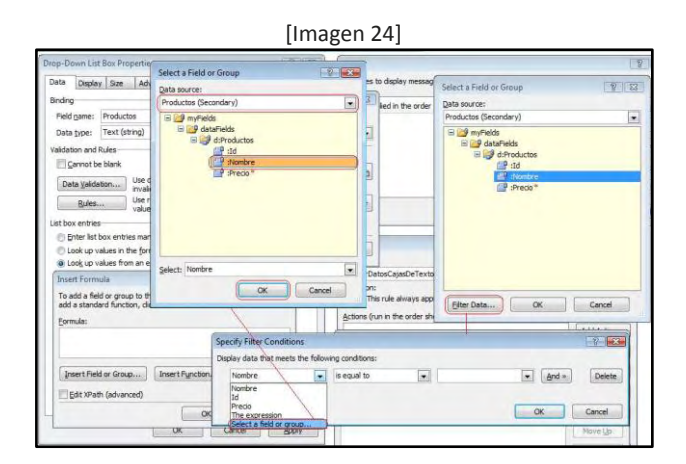

En esta pantalla tenemos que ingresar la condición del filtro que queremos usar, el primer "ComboBox" seleccionamos la opción "Seleccionar campo o grupo" y esto nos desplegara una pantalla donde deberemos elegir el campo "Nombre" de nuestro origen de datos secundario, una vez seleccionado el campo nombre, deberemos hacer lo mismo para el otro "ComboBox" como podemos ver en la imagen 25.

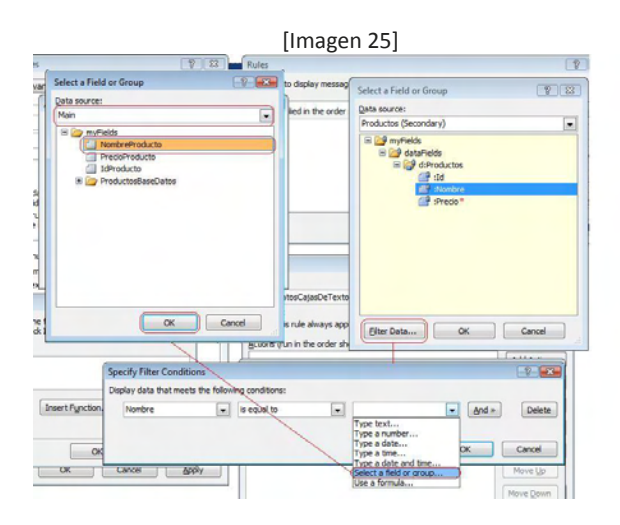

En este "ComboBox" también seleccionaremos la opción "Seleccionar campo o grupo" y de la pantalla que se nos abre, seleccionamos el campo productos que está dentro de la carpeta "ProductosBaseDeDatos" de nuestro origen de datos primario. Una vez hecho esto, presionamos el botón "Guardar" del filtro y el botón "Guardar" de la pantalla donde seleccionamos el campo del origen de datos y así volvemos a la pantalla donde establecemos las acciones para nuestra regla, como podemos ver en la imagen 26.

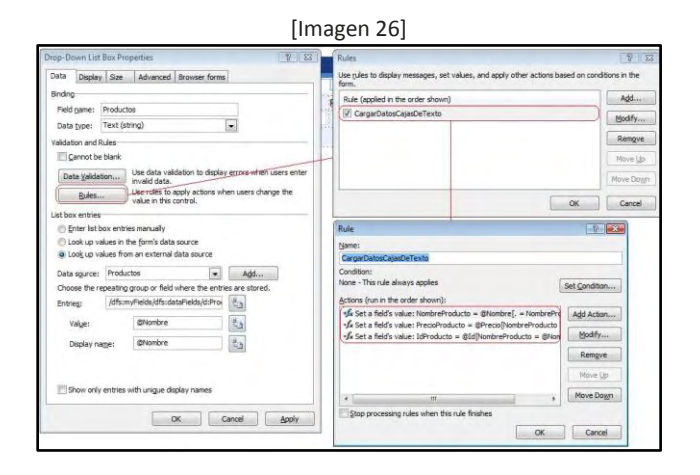

Debemos repetir los pasos anteriores para cada uno de los campos que tenemos en el formulario y así cuando la regla sea ejecutada, las cajas de texto (campos de nuestro origen principal) serán cargados con los valores leídos de la base de datos.

Ni bien terminemos de configurar la regla para nuestro "ComboBox" vamos a crear una nueva conexión en el formulario, para lo cual accedemos al manejo de conexiones como podemos ver en la imagen 27.

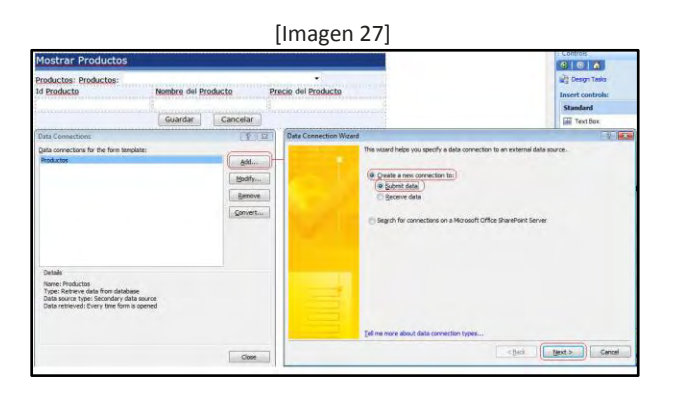

Presionamos el botón "Agregar" y nos abrirá una nueva pantalla, donde debemos seleccionar "Crear una nueva conexión", la opción "Enviar información" y luego el botón "Continuar" para acceder al próximo paso como podemos ver en la imagen 28.

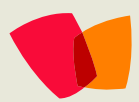

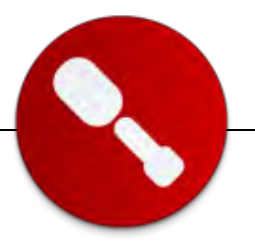

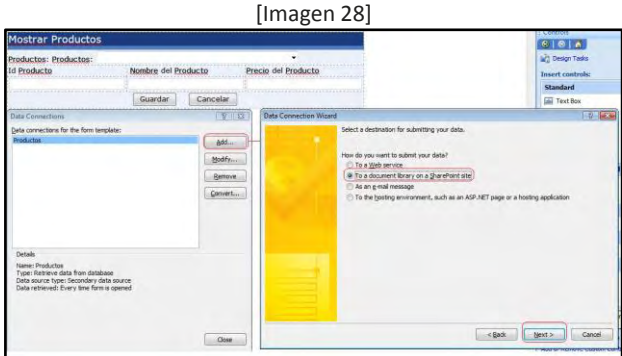

En esta pantalla seleccionamos la opción "A una biblioteca de documentos de SharePoint" y presionamos el botón "Continuar" para ir al próximo paso, como podemos ver en la imagen 29.

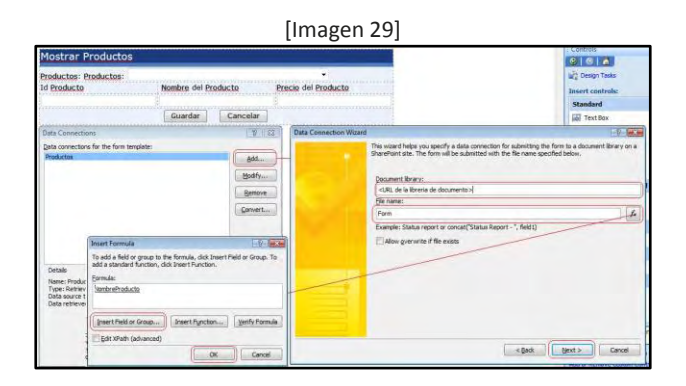

En esta nueva pantalla, ingresamos la URL de la biblioteca de documentos de formularios InfoPath y establecemos un nombre. El nombre deberá ser único para cada elemento que demos de alta en la misma, para lo cual vamos a configurar que se utilice el nombre del producto como nombre del elemento dentro de la biblioteca de documentos. Para ellos presionamos el botón que se encuentra al lado del campo nombre y en la nueva pantalla vamos a navegar hasta el origen de datos primarios presionando el botón "Ingresar campo o grupo". Una vez realizada esta configuración presionamos el botón "Continuar" para acceder al próximo paso, como podemos ver en la imagen 30.

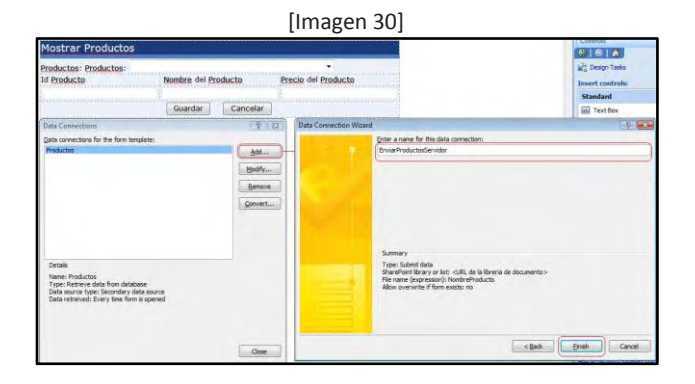

En esta pantalla vamos a ingresar un nombre para la nueva conexión y presionamos el botón "Finalizar". Una vez la conexiones estén creadas, lo que vamos hacer es convertirlas para que las mismas se almacenen en una librería de conexiones, previamente creada en nuestro portal SharePoint. Las mismas deberán estar almacenadas en el servidor, puesto que el formulario será ejecutado bajo los Servicios de formulario de SharePoint y la conexión cuando la creamos originalmente quedo almacenada en la maquina donde estamos trabajando. En la imagen 31 vemos como podemos configurar esto.

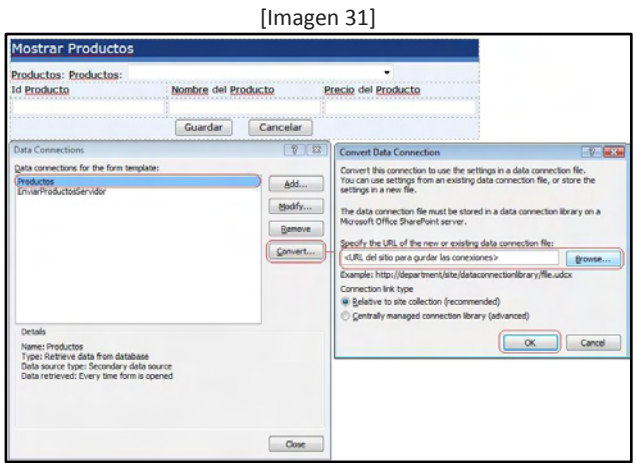

Al presionar el botón "Convertir" que se encuentra en la pantalla principal de manejo de conexiones, se nos abrirá una nueva ventada, donde tendremos que explorar hasta la biblioteca de conexiones en nuestro SharePoint, darle un nombre y guardarla misma.

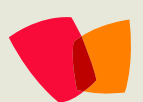

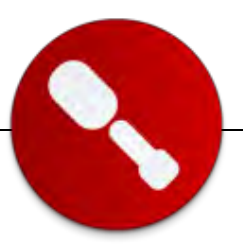

Deberemos repetir este paso para cada una de las conexiones que tenemos creadas en el formulario. De la misma forma que configuramos una regla para el "ComboBox" de productos, tendremos que hacerlo para cada uno de los botones de nuestro formulario, para ellos accedemos a las propiedades el botón "Guardar" como podemos ver en la imagen 32.

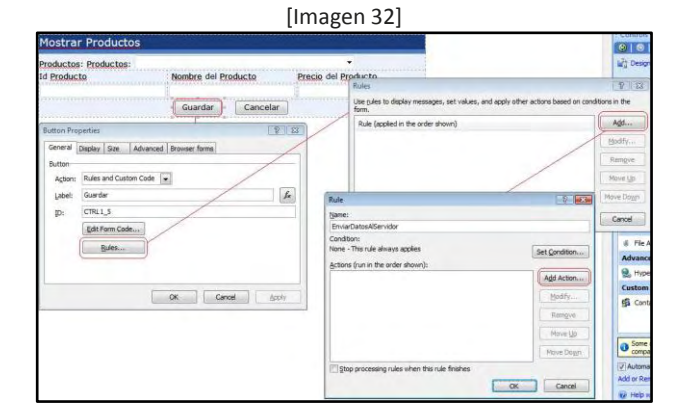

Una vez en la pantalla de propiedades, presionamos el botón "Reglas" y el botón agregar de la pantalla nueva que se nos desplego, esto nos abrirá una ventana para crear una regla nueva, donde tendremos que poner el nombre de la misma y configurar las acciones que deseamos que se ejecuten cuando el usuario presione el botón "Guardar", para ellos presionamos el botón "Agregar Acción" y accedemos a la pantalla de agregar acciones como podemos ver en la imagen 33.

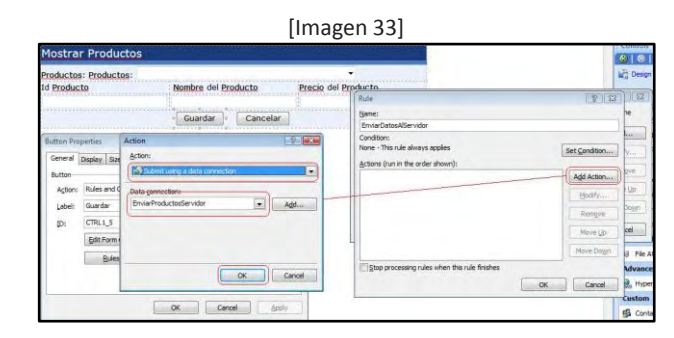

En la nueva pantalla vamos a seleccionar la acción "Enviar usando una conexión" del primer "ComboBox", la conexión que configuramos anteriormente en el segundo "Combobox" y presionamos el botón "Guardar". Generamos una segunda acción y seleccionamos "Cerrar este formulario". Una vez configuradas las dos acciones presionamos el botón Guardar como podemos ver en la imagen 34.

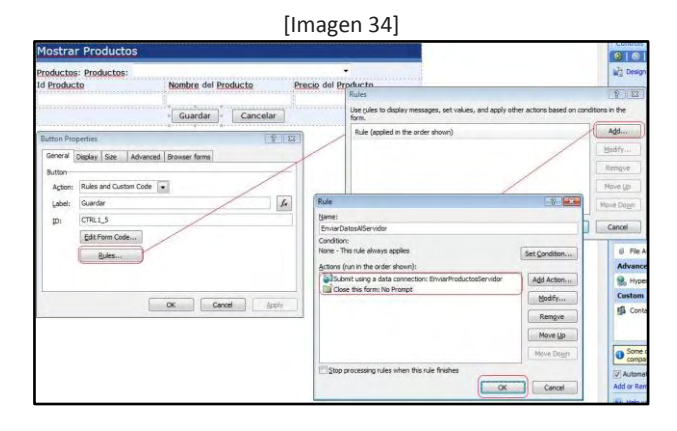

Por último tenemos que publicar nuestro formulario en nuestro servidor de SharePoint, para lo cual en l menú tareas de la derecha tenemos una opción "Publicar formulario" con lo cual se nos abrirá una pantalla nueva como podemos ver en la imagen 35.

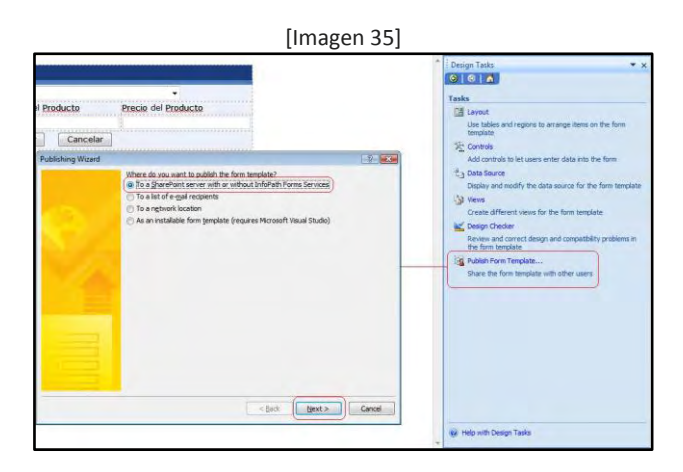

En esta nueva pantalla seleccionamos la opción "En SharePoint con o sin Servicios de formularios" y presionamos el botón "Continuar" con lo cual pasamos al próximo paso como podemos ver en la imagen 36.

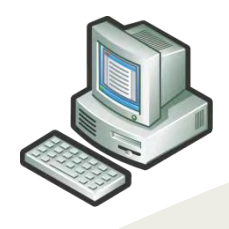

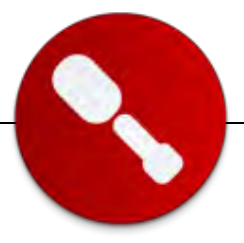

### **03 – Paso a Paso**

[Imagen 36]

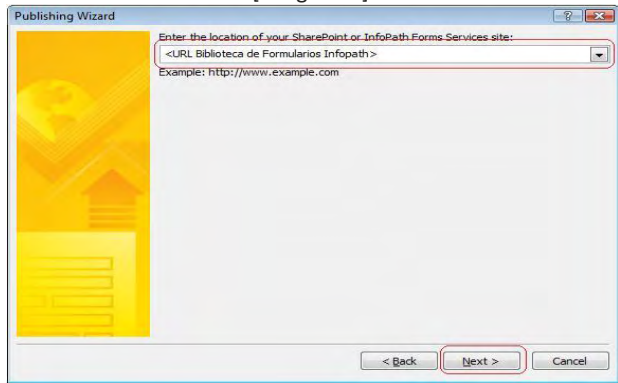

Acá debemos establecer la ruta de la biblioteca de documentos o de nuestro sitio de SharePoint donde queremos publicar el formulario y presionamos el botón continuar, con lo cual pasamos al próximo paso, como podemos observar en la imagen 37.

#### [Imagen 37]

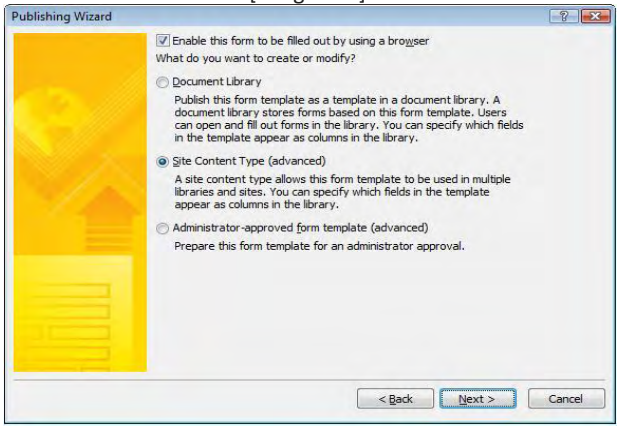

En esta pantalla vamos a seleccionar un que publicación se haga en un "Contenido del Sitio" para poder reutilizar el mismo en cualquier librería de documentos que deseemos y presionamos el botón "Continuar" para pasar al próximo paso como podemos ver en la imagen 38. Acá también debemos marcar la opción de que este formulario sea compatible con los "Servicios de Formularios" de SharePoint 2007 como podemos ver en la parte superior.

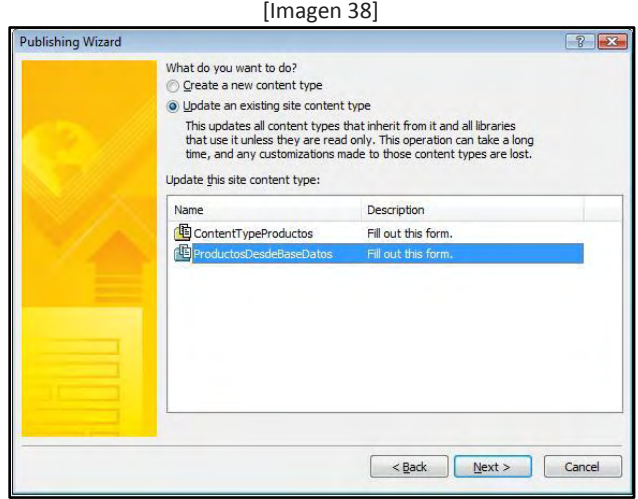

En esta pantalla podemos crear un "Contenido del Sitio" desde cero o seleccionar uno existente, en nuestro caso seleccionamos uno ya creado anteriormente y presionamos el botón "Continuar" para pasar al próximo paso, como vemos en la imagen 39.

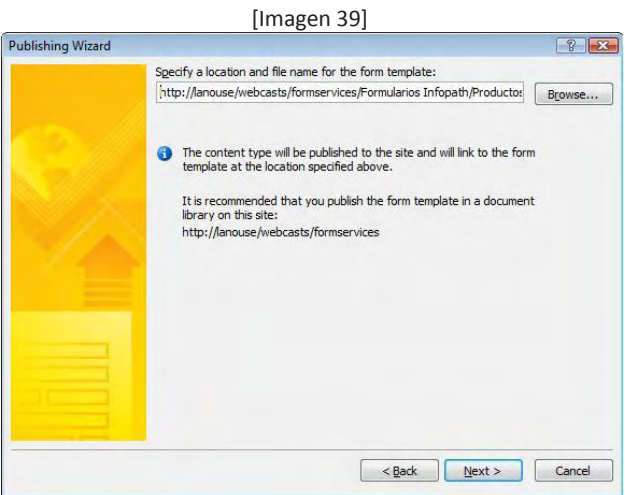

Acá debemos proporcionar la ruta a una biblioteca de formularios previamente creada para guardar el formulario que estamos creando.

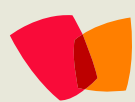

### **03 – Paso a Paso**

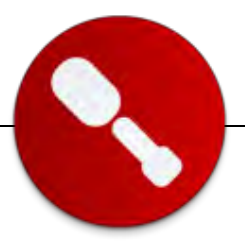

Esto es así puesto que el "Contenido del Sitio" lo cargara desde esta ubicación cuando lo vayamos a utilizar. Una vez cargada la URL presionamos el botón "Continuar" para ir al próximo paso, como vemos en la imagen 40.

#### [Imagen 40]

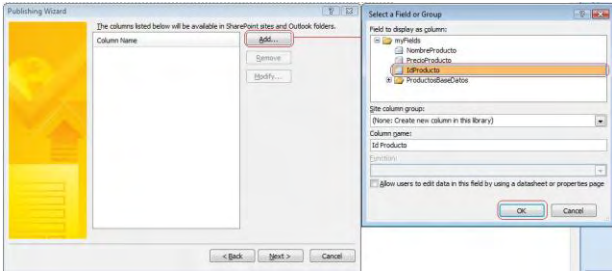

En este paso vamos a crear columnas adicionales a nuestro "Contenido del Sitio" para que los valores que son enviados del formulario queden almacenados en los mismo, para esto presionamos el botón "Agregar" y en la nueva pantalla que nos abre seleccionamos el campo "IdProducto" desde nuestro origen de datos principal y presionamos el botón "Guardar", deberemos repetir este paso para los dos otros dos campos de formulario "NombreProducto" y "PrecioProducto", en la imagen 41 vemos como deberían quedar todos las columnas creadas para nuestro "Contenido del Sitio".

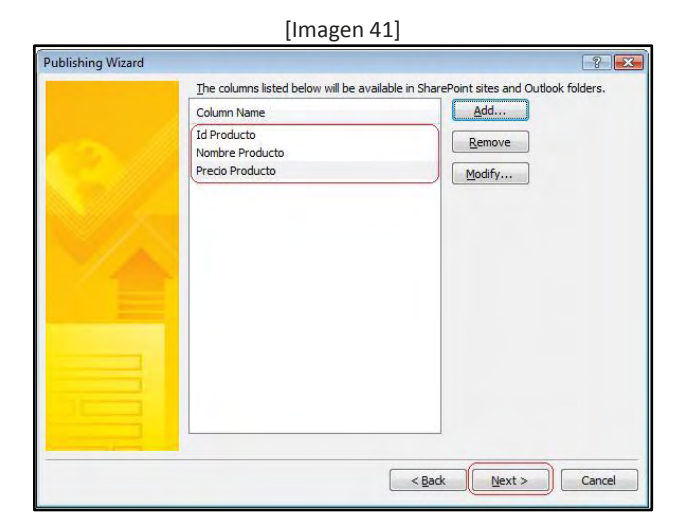

Una vez configurado, presionamos el botón "Continuar" para acceder al último paso de la configuración y publicar el formulario como podemos ver en la imagen 42.

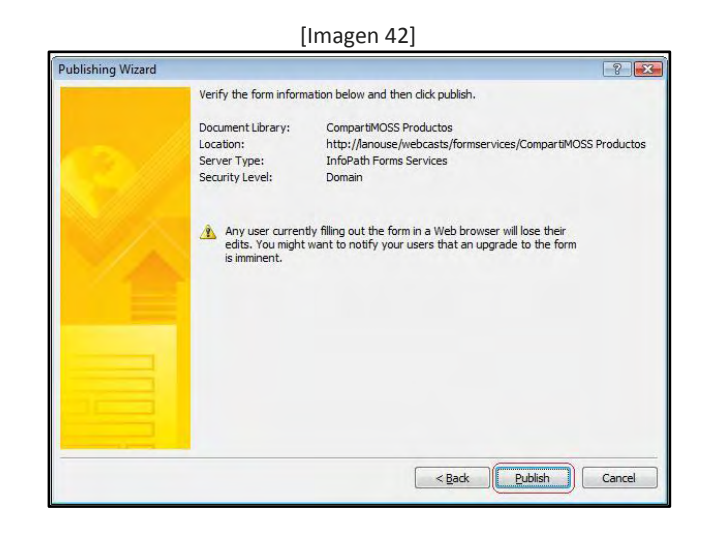

Bien, nuestro formulario esta pronto y publicado, así que lo que debemos hacer ahora es usarlo en nuestro servidor de SharePoint. Para esto creamos una biblioteca de formularios InfoPath dentro del sitio donde queremos usar el formulario y accedemos a la configuración avanzada de la misma, como podemos ver en la imagen 43.

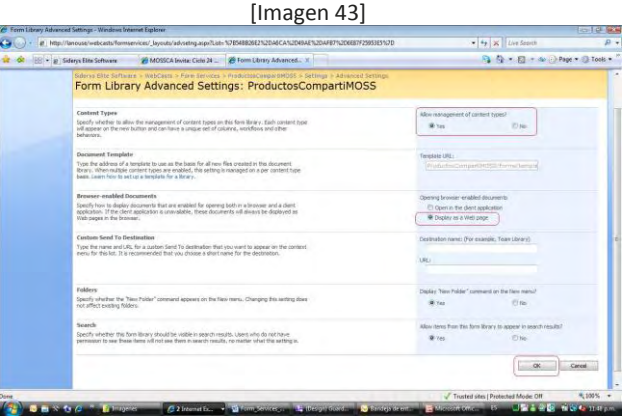

En la configuración avanzada de nuestra biblioteca de formularios InfoPath, vamos habilitar dos cosas:

- 1. El manejo de Contenido de Sitos.
- 2. Que los documentos puedan ser accedidos en desde el navegador.

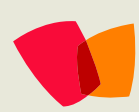

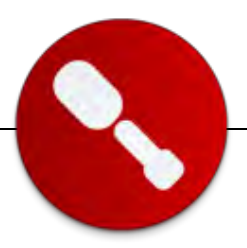

Una vez configurada estas opciones aceptamos los cambios, presionando en el botón "Ok", para volver a la pantalla de configuración de nuestra biblioteca de formularios. En la pantalla principal de configuración podemos ver que una nueva sección se nos agrego, como se muestra en la imagen 44.

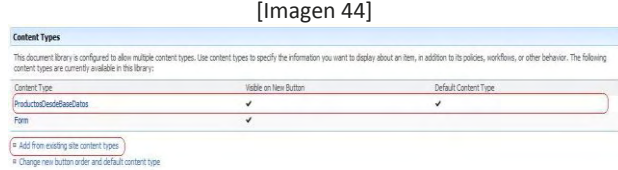

En esta pantalla deberemos agregar nuestro Contenido del sitio a la biblioteca, para lo cual presionamos el botón "Agregar desde los contenidos del sitio existente", buscamos nuestro contenido del sito y lo agregamos. Una vez hecho esto, estamos en condiciones de poder utilizar nuestro formulario de InfoPath para lo cual, vamos a la página de todos los elementos de nuestra biblioteca de formulario y bajo el botón "Nuevo" seleccionamos nuestro "Contenido del Sitio" como podemos ver en la imagen 45.

El usuario selecciona un elemento del "ComboBox" y las cajas de texto se cargan con los valores almacenados en la base de datos y al presionar el botón "Guardar" los datos son almacenados dentro de la librería de documentos donde asociamos nuestro "Contenido de Sitio", como podemos ver en la imagen 47.

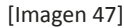

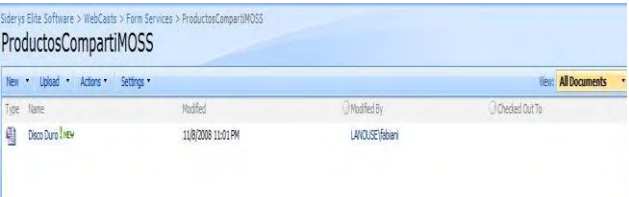

Este artículo nos mostró paso a paso como podemos construir un formulario InfoPath 2007 y utilizarlo como una página web basándonos en la característica de Servicios de formularios de Microsoft Office SharePoint Server (MOSS) 2007.

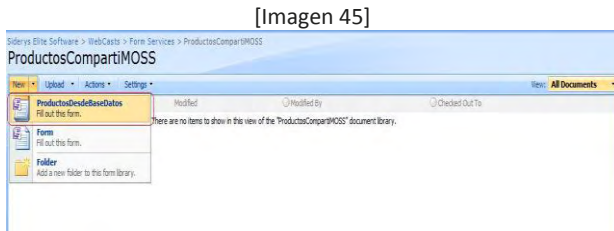

Esto desplegara nuestro formulario InfoPath en el navegador del usuario y como vemos, no hay necesidad de tener instalado InfoPath 2007. En la imagen 46 vemos, el formulario abierto en el navegado.

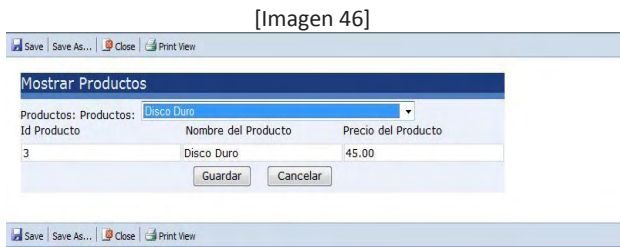

**Fabián Imaz** Director MOSSCA.org [http://siderys.blogspot.com](http://siderys.blogspot.com/)

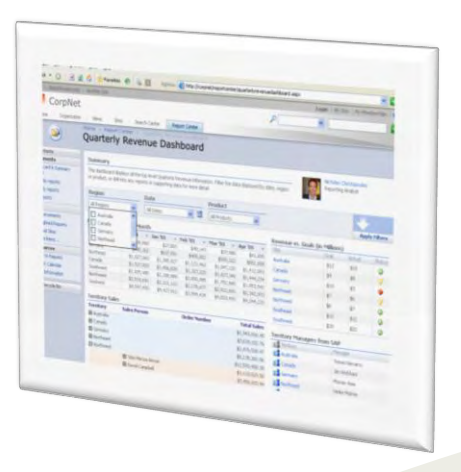

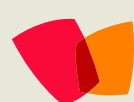

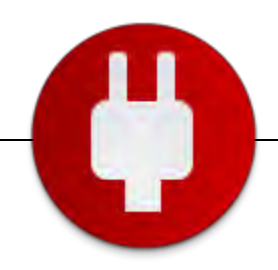

*… En la actualidad las empresas para ser eficientes se basan en las Tecnologías de la Información y comunicación (TIC) para obtener un mayor aprovechamiento en los servicios que proporcionan a sus clientes…*

*… En base al análisis de investigación del software que existe en el mercado se tomo la decisión de utilizar MOSS* 

# **Implementación y Desarrollo de un Portal de Intranet para un Aeropuerto**

En un Aeropuerto parte la necesidad de contar con un portal de intranet que conlleve a los usuarios a tener en sus manos una herramienta de trabajo que les proporcione eficacia en sus funciones, de la cual sea indispensable su factibilidad de estar siempre en línea, que pueda consultar en cualquier área que se encuentre sus tareas pendientes, información de la empresa, calendario de juntas, flujos de trabajo entre otras funciones que le sean de utilidad. Además se desea estar a la vanguardia tecnológica utilizando software que permitiera prestar estos servicios. Finalmente, se llegó a la conclusión de implementar un portal de Intranet con la más alta tecnología por medio de faces de las cuales en la primera se contemplara lo siguiente:

#### **Diseño:**

En el diseño se contempla que sea un portal de intranet atractivo, funcional, eficiente, disponible y amigable, esto con el fin de proporcionar al usuario confianza, interactividad y control sobre sus funciones dentro de la empresa.

El portal de Intranet deberá de contar con los siguientes puntos:

- 1. Página principal: Cualquier empleado que visite Intranet podrá ver la información que es de tipo general, es decir que todos los empleados pueden ver, como por ejemplo, el Directorio de la empresa, Consulta de los cursos de capacitación, Reglamento interior de trabajo, Prestaciones, etc.
- 2. Acceso al Portal del Empleado (Acceso Intranet): Accesos al portal del empleado a través de un usuario y contraseña, Perfilamiento y niveles de acceso según cargo y funciones asignadas y Caducidad de contraseñas y renovación.
- 3. Panel de administración de usuarios (opción para personalizar la página principal del empleado ): Personalizar el fondo de la página, el tipo de letra, etc, (Se podrían incorporar plantillas corporativas del Aeropuerto), permiso y uso del directorio de aplicaciones típicas del trabajo en colaboración, según su nivel de acceso y funciones asignadas, permiso para hacer uso de otros temas de Intranet, como lo pueden ser: Calendario de cumpleaños, Modulo de ofertas, Gestión de documentos, etc. y permiso para modificar sus datos en el directorio telefónico,
- 4. Modulo de Directorio Interno de la Compañía: Alta / Baja / Modificación de empleados de la Compañía, Datos personales y laborales de cada empleado, Agenda para búsqueda rápida de personal por sector, Impresión de ficha del personal y Opción para tener una conversación con la persona elegida a través del chat corporativo.(Claro que a través de un indicador se debe de conocer si la persona elegida está en línea o no ).

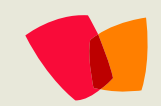

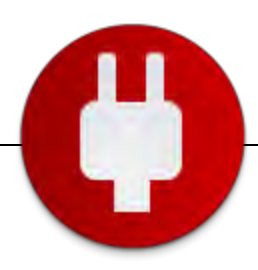

- 5. Calendario de Citas y Eventos: Funciones de calendario estilo Outlook para el aviso y programación de Citas y eventos y Opción de Calendarios compartidos entre usuarios
- 6. Agenda Personal de Contactos: Directorio "Personal" de contactos para cada integrante de la Empresa.
- 7. Calendario de Cumpleaños de la Compañía: Cronograma de Cumpleaños de Personal de la Empresa. Avisos vía email y SMS.
- 8. Modulo de Noticias pueden ser divididas en: Síntesis Informativa, Oficios informativos, Noticias RSS, Podcats.
- 9. Modulo de Llamados: Se propone un modulo de llamados, para la recepcionista, o cual empleado con acceso a Intranet, cuando la persona la cual se busca no está, se podrá cargar en el sistema la persona que llamo sus datos y en su perfil le aparecerá el llamado que le hicieron como así también se le envía un mail automático y un mensaje SMS a su celular si así lo requiere.
- 10. Modulo de Ofertas, Promociones y Anuncios clasificados para empleados (Tipo periódico "Segunda mano").
- 11. Modulo de Tareas Asignadas: Asignación de tareas a personal por sector y cargo, Asignación de fechas a cumplir, porcentajes de grados de avance de tareas , estatus de atención a la tarea, Notificación automática de proceso de tareas vía Email y Evaluación de rendimiento y reportes entre fechas y usuarios de tareas realizadas.
- 12. Buzón de Quejas y Sugerencias
- 13. Modulo de Disponibilidad y Reserva de salas de junta (Aulas de capacitación): Diagrama de salas de juntas, Capacidades de cada sala, Reservas anticipadas de las mismas y Disponibilidad de las mismas entre rangos de fechas.
- 14. Chat Interno: Se propone el desarrollo de un Chat interno para la empresa siendo los únicos que interactúen y se puedan conectar al mismo, usuarios del Sistema, es decir directorio interno del Aeropuerto.
- 15. Foros de discusión: Se propone el desarrollo de un foro de discusión configurado a cada uno de los sectores del Aeropuerto.
- 16. Formatos de papelería.
- 17. Encuestas: Se propone realizar un sistema de encuestas parametrizable por el administrador del sistema, el cual pueda generar múltiples encuestas ya sea internas para personal interno sobre temas relacionados a la Compañía como así también encuesta a cliente con el fin de saber opiniones de clientes sobre atención a los mismos y calidad del servicio y Reportes gráficos y estadísticos de las mismas para el análisis de las encuestas realizadas.
- 18. Integración de Correos de la empresa: Se propone integrar a Intranet Corporativa a cada perfil de usuario su cuenta de correo @sudominio con la finalidad que toda la operación se haga a través de Intranet, teniendo las siguientes características:
- 19. Help Desktop: Sistema de Ticket con estatus de avances de soluciones y avisos automáticos de atención con ID de reporte y Reportes de rendimiento.
- 20. Modulo de gestión de ausencias que incluye Vacaciones, Permisos y bajas: Días autorizados y pendientes de autorizar, días consumidos, etc, con la posibilidad de generar listados-resumen de vacaciones por departamento
- 21. Módulo para el área de cursos de Capacitación: Publicación de Cursos con sus respectivos temarios y Inscripción al curso a través de una solicitud.

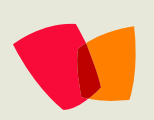

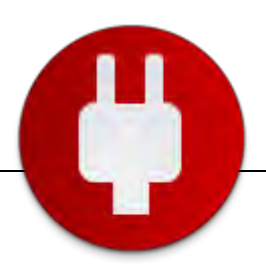

- 22. Motor de Búsqueda: Opción de Buscar por Persona y Opción de Buscar por Contenido
- 23. Módulo de Gestión de conocimiento: A través de este módulo los empleados podrán transmitir sus conocimientos y compartirlos con aquellos que necesiten de ayuda (Pudieran ser Tips de soporte técnico, Excel, Word, Power Point, realización de trámites, etc)
- 24. Repositorio o gestor de documentos: Acceso a esta base de datos a través de un usuarios y password, con distintos niveles de acceso, Los tipos de información pueden ser diferentes, como por ejemplo: Documentos de Office, sonidos, video, minutas de reuniones etc., Deberán mostrarse las propiedades del documento, como por ejemplo, la fecha y hora en que se subió el documento, la persona que le hizo la última modificación, etc ) y Al sustituir, sustituir o eliminar un archivo, deberá enviarse un correo electrónico al grupo de personas que tienen acceso a ese documento
- 25. Repositorio y Distribución de Software.
- **Software a utilizar para el desarrollo del Portal de Intranet:**

En base al análisis de investigación del software que existe en el mercado se tomo la decisión de utilizar lo siguiente:

- o Para su administración SharePoint 2007.
- o Para su desarrollo ASPX .net y C# .net.
- o Para concentración de información como motor de base de datos SQL Server 2005
- o Plataforma Windows Server 2003 Enterprise.

#### **Metodología**

Existe muchas metodologías en el mercado pero ninguna establecida para desarrollo de Portales de Intranet pero la más indicada para el desarrollo del Portal de Intranet es: El Modelo de Proceso Unificado.

#### **El Modelo de Proceso Unificado**

El Proceso Unificado es un proceso de software genérico que puede ser utilizado para una gran cantidad de tipos de sistemas de software, para diferentes áreas de aplicación, diferentes tipos de organizaciones, diferentes niveles de competencia y diferentes tamaños de proyectos.

Provee un enfoque disciplinado en la asignación de tareas y responsabilidades dentro de una organización de desarrollo. Su meta es asegurar la producción de software de muy alta calidad que satisfaga las necesidades de los usuarios finales, dentro de un calendario y presupuesto predecible.

#### **Conclusiones**

En la actualidad las empresas para ser eficientes se basan en las Tecnologías de la Información y comunicación (TIC) para obtener un mayor aprovechamiento en los servicios que proporcionan a sus clientes y estar a la vanguardia que en este caso que es por medio de un portal de Intranet los usuarios pueden reducir tiempos, costos y administración de información en sus funciones.

> **Lic. Elsa Valencia Jackes** [ejackes@hotmail.com](mailto:ejackes@hotmail.com)

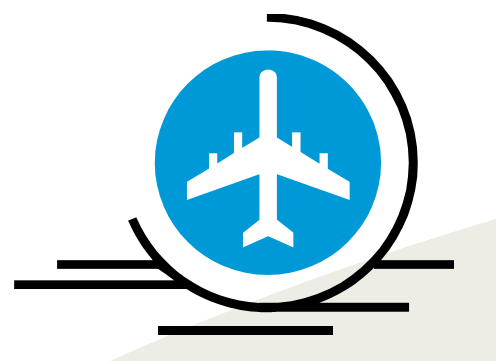

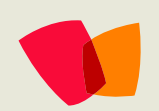

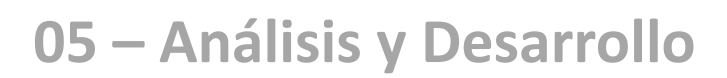

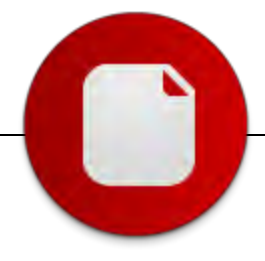

### **Modelización de procesos de negocio en MOSS 2007**

#### **Los procesos de negocio**

En las empresas se realizan a diario gran cantidad de procesos que pueden ser modelados mediante flujos de trabajo de SharePoint 2007. Dicha modelización proporciona a la empresa un aumento de rendimiento, resultados específicos, así como la posibilidad mecanizar el control de dichos flujos de trabajo. En éste artículo veremos los diferentes métodos utilizados para modelar un proceso de negocio así como las tecnologías de las que dispone SharePoint para este fin.

En un proceso empresarial, las personas deben ser capaces de colaborar con el resto de empleados de la empresa e incluso con personas externas de manera simple y efectiva. En este marco es donde SharePoint se integra con "Windows Workflow Foundation" para conseguir este objetivo.

#### **Los flujos de trabajo**

Un flujo de trabajo es el sistema utilizado para modelar y automatizar una actividad del trabajo, controlando cuales son las sub-tareas que componen dicha actividad, cual es su orden de realización, quién debe realizar cada una de las tareas, la automatización de éstas así como su sincronización y control.

Las aplicaciones de los flujos de trabajo en las empresas alcanzan desde el proceso más simple de introducción de datos en el que sólo interviene un único usuario hasta los procesos más complejos, en los que intervienen gran cantidad de usuarios, tareas e incluso la integración de diferentes sistemas.

Por ejemplo, un proceso típico en una empresa del sector industrial es el alta de referencias de los productos. Cada producto, incluso cada uno de los subproductos que componen el producto comercializado, tiene un número de referencia asignado. Dichos números deben ser únicos y pueden necesitar de información adicional para ser creados, como por ejemplo el empaquetado de dicho producto. Por lo tanto, en este caso, encontraremos un sistema global que debería servir para cualquier tipo de producto y en el que pueden intervenir diferentes tipos de usuarios teniendo incluso la opción de modificar dinámicamente el orden de las tareas a realizar así como si estas se deben realizar.

En SharePoint 2007 diferenciaremos dos tipos de flujo de trabajo, el flujo de trabajo secuencial y el flujo de trabajo de máquina de estados.

El flujo de trabajo secuencial es aquel que tiene un inicio, un fin y un conjunto de tareas que se deben realizar desde el inicio hasta el fin. Si lo comparamos con el lenguaje UML podríamos decir que un flujo de trabajo secuencial se correspondería con su diagrama de actividades donde los estados de actividad serían las tareas a realizar, los estados de acción serían las diferentes acciones que se realizan entre las diferentes tareas y las transacciones vendrían marcadas por la finalización de una tarea o de una acción.

#### **MOSS 2007 y los flujos de trabajo**

Una vez ya vistos los flujos de trabajo que podemos generar y cuáles son sus aplicaciones vamos a centrarnos en como MOSS 2007 nos permite realizar estos flujos de trabajo.

Por un lado, y como ya se ha comentado antes en este artículo, MOSS 2007 se integra con Windows Workflow Foundation.

Windows Workflow Foundation es la tecnología de Microsoft incluida en .NET 3.0 que permite a los desarrolladores generar y administrar flujos de trabajo. Consta de un motor de procesamiento de flujos de trabajo, un diseñador para Visual Studio y un conjunto de librerías con las que podremos generar nuestros flujos de trabajo de manera más simple.

Retomando los flujos de trabajo de SharePoint 2007, éste proporciona por defecto una serie de flujos de trabajo que se pueden activar para cualquier lista. Estos flujos de trabajo por defecto están orientados a CMS.

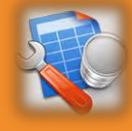

*La integración de SharePoint con Windows Workflow Foundation y las herramientas que proporciona Microsoft para el desarrollo de flujos de trabajo permiten modelar los procesos de negocio mejorando la colaboración entre diferentes áreas y usuarios…*

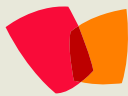

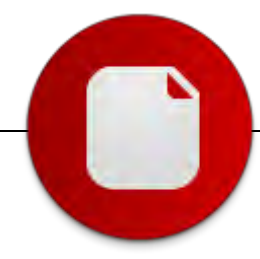

### **05 – Análisis y Desarrollo**

Estos flujos de trabajo son:

- Aprobación: permite activar un flujo de trabajo de aprobación para cualquier tipo de contenido que se suba al portal. El aprobador de dicho contenido será decidido por el usurario que haya configurado el flujo de trabajo.
- Collect feedback: permite a los participantes enviar feedback sobre el ítem.
- Collect Signatures: permite recolectar las firmas necesarias para la aprobación de un documento.
- Disposition Approval: administra la retención y expiración de un documento permitiendo a los participantes del flujo retener o eliminar el documento.
- Translation Management: administra la traducción de los documentos asignándole a cada participante una copia del documento y las tareas necesarias en la traducción.

Los flujos de trabajo pueden ser activados cuando se genera un nuevo elemento, cuando se modifica o activados de forma manual por el usuario.

Como ya conocemos, una de las unidades básicas de SharePoint son las listas. En su integración con los flujos de trabajo SharePoint dispone de listas de tareas por defecto con los campos necesarios para éstas, tal como pueden ser su fecha de inicio, fecha de expiración o el campo que indica a quien se le ha asignado cada una de las tareas. Así mismo, no podemos dejar de comentar la integración de SharePoint 2007 con Outlook 2007, que permite sincronizar una lista de tareas con nuestras tareas en Outlook, de manera que un usuario es capaz de completar sus tareas desde Outlook siendo transparente para él el uso de SharePoint.

#### **Desarrollando nuevos flujos de trabajo**

Como ya hemos visto anteriormente en este artículo, MOSS 2007 proporciona una serie de flujos de trabajo por defecto que permiten cubrir algunas necesidades básicas de CMS dentro de la empresa. Pero el problema surge cuando necesitamos generar nuestros flujos de trabajo personalizados. Para esto Microsoft nos ha provisto de dos herramientas básicas cuando trabajamos con MOSS 2007, SharePoint Designer y Visual Studio con sus extensiones para flujos de trabajo.

#### **Flujos de trabajo con SharePoint Designer**

SharePoint Designer provee una forma muy sencilla de generar flujos de trabajo personalizados sin la necesidad de conocer el código de .NET. Por medio de un simple "Wizzard" se pueden generar flujos de trabajo combinando sus diferentes acciones y condiciones. Entre sus acciones y condiciones encontraremos la mayor parte de las actividades cotidianas que se realizan en el ámbito de la empresa, tales como enviar correos electrónicos, actualizar campos de los elementos de las listas, asignar una tarea a un usuario, esperar a que un campo obtenga un valor especificado, mover el elemento o eliminarlo.

Toda esta funcionalidad permitirá generar los flujos de trabajo más simples con un coste de desarrollo muy bajo. De hecho, una vez modelado el flujo de trabajo mediante un diagrama de actividades UML será una tarea simple realizar el flujo de trabajo en SharePoint Designer siempre y cuando se haya tenido en cuenta las limitaciones en cuanto al número de acciones y condiciones de las que se dispone por defecto.

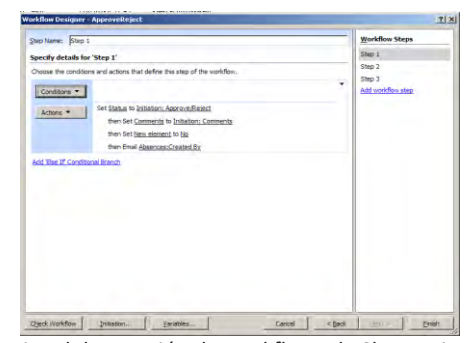

Imagen 1. Wizard de creación de workflows de Sharepoint Designer

La plataforma permite extender el número de acciones y condiciones mediante la programación en .NET. Para ello deberemos extender la clase Activity incluida dentro de System.Workflow.ComponentModel y sobrescribir el método Execute. En la imagen 2 podemos ver un ejemplo de la implementación de una actividad personalizada que inserta un nuevo elemento en una base de datos.

Mediante la personalización de nuestras actividades permitiremos que los usuarios sean capaces de generar sus flujos de trabajo personalizados, así como la generación de diferentes variantes de éstos.

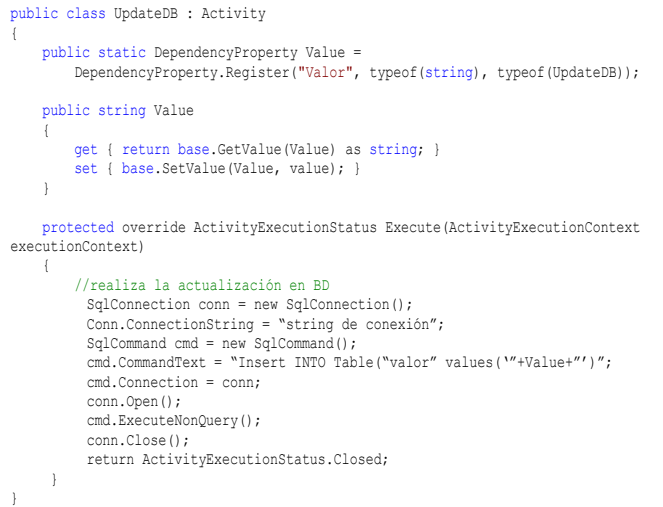

Imagen 2. Actividad personalizada para SharePoint Designer

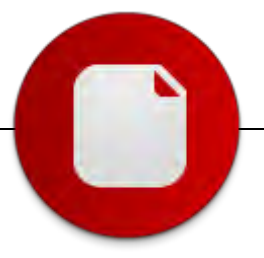

### **05 – Análisis y Desarrollo**

Por el contrario, SharePoint Designer no es la herramienta con mayor funcionalidad en el desarrollo de los flujos de trabajo, dado que sólo permite desarrollar flujos de trabajo de tipo secuencial, lo que supone una limitación importante en el momento de generar nuestros flujos de trabajo. Otras limitaciones importantes con las que nos encontramos en el desarrollo de flujos de trabajo en SharePoint Designer es no poder utilizar formularios de InfoPath publicados mediante Forms Server, la imposibilidad de depurar el flujo en tiempo de ejecución, lo que dificulta la labor del desarrollador, así como la restricción de asociar el flujo a una sola lista y en tiempo de diseño. Estas son algunas de las limitaciones que podrán hacernos decidir desarrollar los flujos de trabajo en Visual Studio.

#### **Flujos de trabajo con Visual Studio**

La herramienta de desarrollo Visual Studio permite realizar cualquier tipo de flujo de trabajo, encapsularlo como una característica de sitio y ser reutilizado para múltiples listas. Contrariamente a las limitaciones con las que nos encontrábamos cuando generábamos los flujos con SharePoint Designer, nos encontramos con un entorno en el que podemos programar cualquier acción y actividad. La herramienta de desarrollo permite realizar los flujos mediante su diseñador gráfico, de manera que tan sólo se deberán programar las acciones que se realizarán en cada una de las tareas.

Las extensiones para flujos de trabajo de SharePoint (imagen 3) incorporan nuevos controles para nuestro flujo que permitirán trabajar con las tareas asociadas a las listas de tareas de SharePoint, así como los eventos sincronizables con SharePoint 2007 en cualquiera de sus versiones. Por lo tanto, podremos generar cualquier flujo de trabajo de SharePoint mediante los controles que proporciona Windows Workflow Foundation y SharePoint.

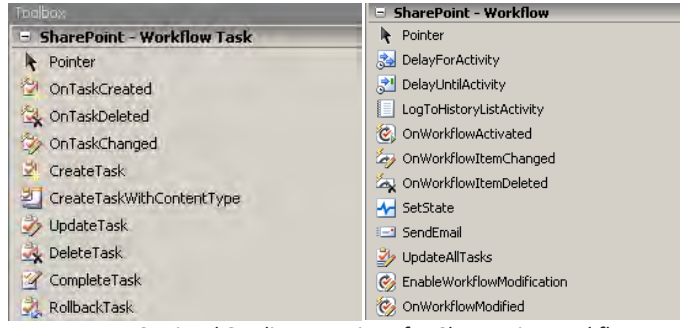

Imagen 3. Visual Studio extensions for SharePoint workflows

Cuando se genera un nuevo proyecto de tipo flujo de trabajo desde Visual Studio tenemos la opción de generar un flujo secuencial o uno de máquina de estados. Dependiendo de las necesidades de nuestras actividades deberemos seleccionar uno u otro. Por ejemplo, en la imagen 4 podemos ver un flujo de trabajo secuencial de aprobación. Dicho flujo es iniciado por un evento sobre una lista y se mantiene activo durante todo el ciclo de aprobación. Una vez iniciado el evento se procede a generar las tareas para el usuario aprobador.

Por medio del "code behind" podemos programar todas las acciones que se deben realizar en cada una de las tareas. El flujo de trabajo controlará cada acción que se realice sobre el ítem de la lista, manteniendo su estado de aprobación y registrando todos sus cambios. Por último, finalizará cuando el usuario aprobador apruebe o rechace el elemento.

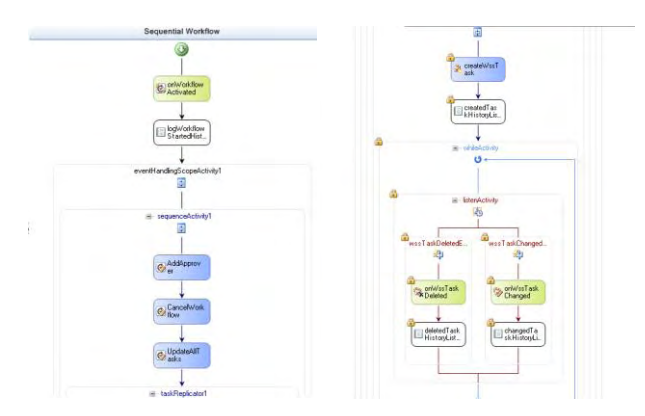

Imagen 4. Workflow secuencial de Visual Studio

En el caso en el que se seleccione un flujo de trabajo del tipo máquina de estados nos encontraremos con un flujo como el de la imagen 5. Este flujo está compuesto de diferentes estados no deterministas en los que en cada uno de ellos puede estar compuesto de sub-estados o de un flujo de trabajo secuencial en el cual se realizará cada una de las tareas del estado.

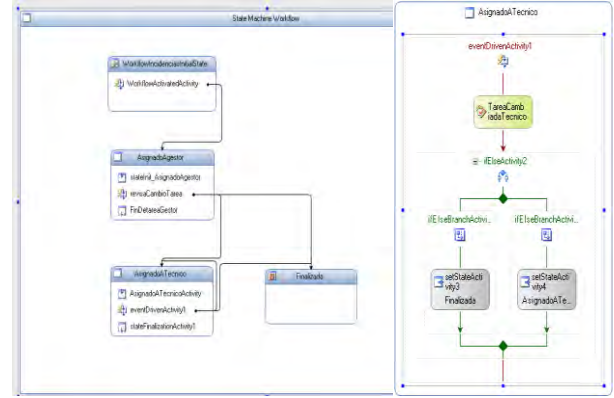

Imagen 5. Flujo de trabajo de máquina de estados

En el caso del ejemplo se inicia el flujo y va transcurriendo por los diferentes estados realizando sus tareas hasta llegar al estado "AsignadoATécnico" en el cual puede volver al estado anterior o puede pasar a un estado de finalización.

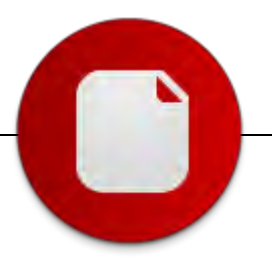

### **05 – Análisis y Desarrollo**

#### **Flujos de trabajo y formularios**

Cuando en la realización de las diferentes tareas se requiera la entrada de información por parte del usuario podemos utilizar la tecnología de formularios. Mientras que Visual Studio permite asociar a las tareas formularios de ASP.NET o formularios de InfoPath, SharePoint Designer solo permite la utilización de sus formularios autogenerados o formularios de ASP.NET. Los formularios autogenerados carecen de lógica programable, así como necesitan de conocimiento del lenguaje XSL para su modificación. Los formularios de InfoPath son simples de generar mediante su diseñador y permiten agregar lógica y reglas de formulario. De esta forma se pueden generar formularios complejos de forma rápida y simple. Añadido a esto tenemos la opción de prescindir de InfoPath instalado en todos los clientes si utilizamos la potencia de Forms Server.

Cuando definimos un formulario de SharePoint Designer tenemos la opción de añadir todos los campos que necesitemos, pudiendo ser estos de tipo texto, número, moneda, fecha y hora, menú desplegable, usuario, enlace o un campo calculado e incluso un campo conteniendo información existente en el sitio. Con este grupo de controles podremos generar una gran variedad de formularios. El único impedimento con el que nos encontramos es el no poder programar la lógica y reglas de éstos. Además, deberemos tener en cuenta que los formularios se generan en tiempo de compilación, por lo que cada vez que se recompile el flujo de trabajo se perderán los cambios realizados en los formularios.

Por otro lado, los formularios de InfoPath generados para los flujos de trabajo se generan en tiempo de diseño y se encapsulan junto con los ficheros de definición mediante la tecnología de "Características" de SharePoint, lo que permite poder modificarlos y volverlos a desplegar sin tener que recompilar el código del flujo de trabajo.

Cuando se emplean formularios de InfoPath en los flujos de trabajo de Visual Studio tendremos la posibilidad de utilizar Form Server. Forms Server es el producto integrado en SharePoint Server en su versión Enterprise que permite al usuario rellenar los formularios realizados en InfoPath 2007 mediante un explorador web, además de proporcionar una ubicación centralizada de los formularios de empresa. Por lo tanto, si disponemos de Forms Server ya no será necesario disponer de InfoPath 2007 en todos los clientes en los que se precise rellenar los formularios. Este producto es realmente interesante en portales publicados en internet y en los cuales existe gran variedad de usuarios que no necesitarán disponer de más que un explorador para visualizar y rellenar los formularios.

#### **Conclusión**

La integración de SharePoint con Windows Workflow Foundation y las herramientas que proporciona Microsoft para el desarrollo de flujos de trabajo permiten modelar los procesos de negocio mejorando la colaboración entre diferentes áreas y usuarios, obteniendo una mayor eficiencia y consiguiendo resultados específicos a dichos procesos.

> **Carlos Esquerza raona – [www.raona.com](http://www.raona.com/)**

Microsoft<br>**SharePoint**<br>Products and Technologies

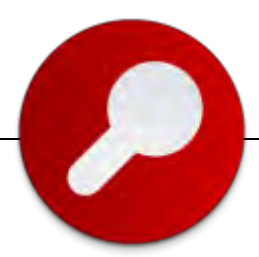

### **Manejando el Contenido Empresarial**

Una de las seis características más nuevas, y por lo tanto novedosas de MOSS 2007, es la característica de Content Management.

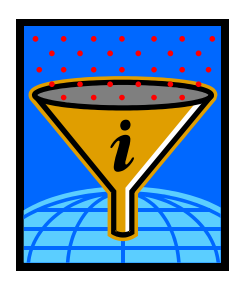

Debemos recordar que esta es una cualidad que sólo podemos recibir después que se decidió integrar al productor SharePoint, gran parte de las virtudes que tenía por separado Content Management 2003. Pero, ¿cómo podemos manejar el contenido empresarial con MOSS 2007?

A continuación repasaremos los aspectos más importantes de esta gran característica:

**• Flujo de trabajo**. Automatice los procesos de creación, revisión, autorización, recolección de firmas y publicación de contenido en su organización.

 de elaboración de informes; 3. Biblioteca de Traducciones, es indispensable para administrar varias **• Plantillas**. Tome ventaja de nuestras útiles plantillas para la administración del contenido, como: 1. Biblioteca de Documentos, define sitios de administración a gran escala; 2. Biblioteca de Divisiones, incluye la anterior más paneles de información, KPI (Key Performance Indicator) y otras herramientas traducciones de un documento.

**• Integración con IRM** (Information Rights Managment) de Microsoft. ¡Protéjase! Asegure que los derechos de acceso de cada documento viajen con el documento, incluso cuando se descargan de una biblioteca central.

**• Panel de información**. Desde ahora, la modificación de propiedades de un documento de Microsoft Office será parte integral del manejo, administración e historia de los documentos.

**• Barra de acciones**. Describe al usuario la directiva empresarial o el flujo de trabajo que rige al documento que consulta o revisa. De esta manera, el usuario sabe qué acción se espera que realice con el documento.

**• Control del correo electrónico**. Proporciona soluciones basadas en directivas para administrar y controlar el contenido del correo electrónico en Office Outlook 2007, Microsoft Exchange Server 2007 y Microsoft Office SharePoint Server 2007.

**• Imagen corporativa**. Controle sus portales, sitios y subsitios de alta fidelidad para la creación de una imagen de marca coherente. Una vez que se ha elegido y definido la estructura del sitio, los usuarios sólo deberán preocuparse por su trabajo, ya que la misma estructura los guiará de una manera amigable e intuitiva.

**• Creación y publicación**. Ofrece a los usuarios no técnicos la posibilidad de crear sitios y sub-sitios con contenido enriquecido mediante un explorador Web.

**• Múltiples idiomas**. Ahora usted podrá publicar su información en varias lenguas sin procesos engorrosos o complicados, logrando captar más visitas y mostrando su contenido sin limitaciones.

**• Biblioteca de diapositivas**. Almacene en un solo sitio las diapositivas de Microsoft Office PowerPoint 2007 y permita que sus empleados elaboren sus presentaciones seleccionando las mejores diapositivas de la biblioteca.

**• Retención y auditoría**. Defina directivas de administración de información personalizadas para controlar el período de retención, caducidad, procesos de flujo de trabajo para definir el control de acceso y seguridad, seguimiento y auditoría, registro de todas las acciones en sitio, contenido y flujos de trabajo, depósitos de documentos legales y otros.

*La característica de Content Management de MOSS 2007, permite la definición de directrices de administració n de información que incluyen la auditoría y retención, como herramientas de control…*

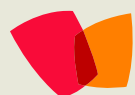

**Juan Andrés Valenzuela** Fuente: [www.microsoft.com/sharepoint](http://www.microsoft.com/sharepoint)

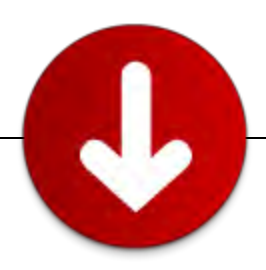

### **Breves de Sharepoint**

#### **- SHAREPOINT CONFERENCE 2009**

**SharePoint<sup>®</sup>** Conference 2009 Connect. Collaborate. SharePoint.

**Bib Office SharePoint** 

#### ww.mssharepointconference.com

October 19-22, 2009 - Las Vegas, NV

Recién durante esta primera semana de febrero fue anunciado oficialmente que la nueva versión de la Conferencia de SharePoint ya está programada. Esta nueva versión se realizará entre el 19 y 22 de Octubre de 2009, en Mandalay Bay Events Center in Las Vegas, Nevada, EEUU.

Este evento, de nivel mundial, trae la promesa de dar las primeras premisas de "SharePoint 14". Para información de registro y valores visita [www.mssharepointconference.com](http://www.mssharepointconference.com/)

#### **- SHAREPOINT- ON LINE**

Después de algunos meses de espera, desde su anunciada noticia, en el reciente noviembre de 2009 salió a la luz para el público Sharepoint OnLine. Este nuevo producto-servicio es parte de la suite [Microsoft Online Services.](http://www.microsoft.com/online/default.mspx) El objetivo de estos servicios es permitir a las empresas de pequeño tamaño utilizar aplicaciones Microsoft a través de Internet. Con esta decisión, la compañía da una muestra más de su rápido proceso de cambio hacia la informática centrada en Internet.

Quienes quieran probar los servicios, se encuentran disponibles algunos accesos TRIAL con este objetivo.

<http://www.microsoft.com/online/default.mspx>

#### **- SHAREPOINT con más compañia**

Microsoft ha anunciado que el software PerformancePoint Server será incluido como parte de SharePoint Server. La compañía desestimó que se deba a una decisión comercial para "abaratar" el costo de PPS, sino que indicó que se trata de robustecer la suite Office Server. [www.microsoft.com](http://www.microsoft.com/)

## **07 – Noticias**

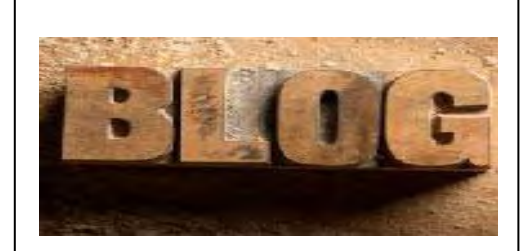

### **Lista de Blogs**

CompartiMOSS es básicamente un Blog de Papel, y queremos agradecer y recomendar los siguientes Blogs en la Red:

- [Blog de Gustavo Velez](http://geeks.ms/blogs/gvelez/)
- [Blog de Hector Insua](http://www.sharepoint2007.co.cc/)
- [Comunidad Mossca.org](http://www.mossca.org/)
- [Blog de Carlos Segura](http://www.ideseg.com/)
- [Blog del CIIN](http://geeks.ms/blogs/ciin/default.aspx)
- [Blog de Luis Du Solier](http://sharepointmx.mvps.org/blogs/ldusolier)
- [Blog de J. Andrés Valenzuela](http://colaborando.spaces.live.com/)
- [SharePoint Costa Rica](http://groups.msn.com/SharePointCostaRica)
- [Comunidad SharePoint México](http://groups.msn.com/technetmexico-Df-SharePoint/messages.msnw)

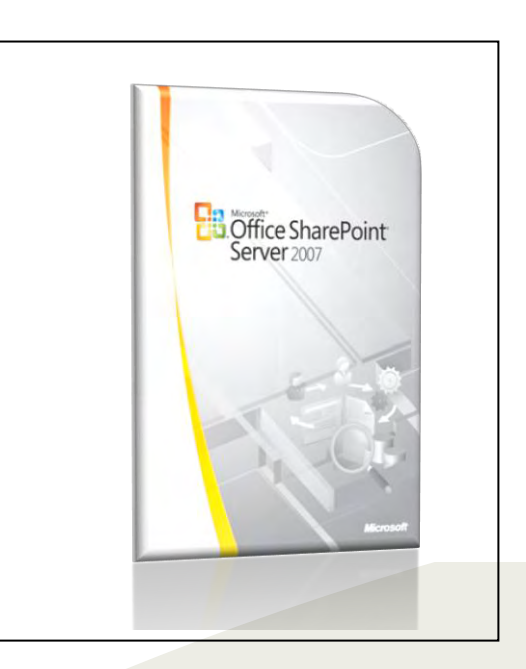

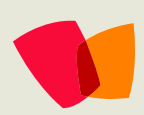

# Microsoft<sup>\*</sup> Office SharePoint

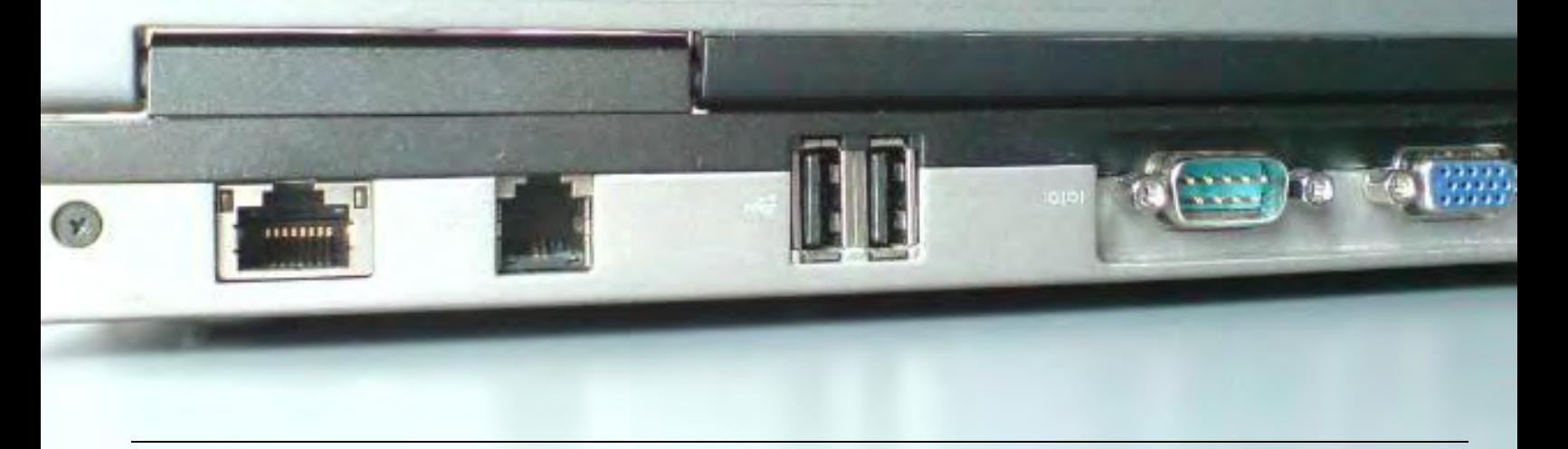

### **¿Desea colaborar con CompartiMOSS?**

La subsistencia del magazine depende de los aportes en contenido de todos. Por ser una revista dedicada a información sobre SharePoint en español, todo el contenido deberá ser directamente relacionado con Microsoft SharePoint Services (WSS) y/o Microsoft Office SharePoint Server (MOSS) y escrito en castellano. No hay limitaciones sobre el tipo de articulo o contenido, lo mismo que sobre el tipo de versión. Si desea publicar algo, por favor, utilice uno de los siguientes formatos:

- Artículos de fondo: tratan sobre un tema en profundidad. Normalmente entre 2000 y 3000 palabras y alrededor de 4 o 5 figuras. El tema puede ser puramente técnico, tanto de programación como sobre infraestructura, o sobre implementación o utilización.
- Artículos cortos: Máximo 1000 palabras y 1 o 2 figuras. Describen rápidamente una aplicación especial de SharePoint, o explica algún punto poco conocido o tratado. Experiencias de aplicación de SharePoint en empresas o instituciones puede ser un tipo de artículo ideal en esta categoría.
- Ideas, tips y trucos: Algunos cientos de palabras máximo. Experiencias sobre la utilización de SharePoint, problemas encontrados y como solucionarlos, ideas y trucos de utilización, etc.

Los formatos son para darle una idea sobre cómo organizar su información, y son una manera para que los editores le den forma al magazine, pero no son obligatorios. Los artículos deben ser enviados en formato Word (.doc o .docx) y las figuras por separado en un formato de alta resolución (.tif), todo comprimido en un archivo (.zip o .rar) con el nombre del autor y del artículo.

Si desea escribir un artículo de fondo o corto, preferiblemente envíe una proposición antes de escribirlo, indicando el tema, aproximada longitud y número de figuras. De esta manera evitaremos temas repetidos y permitirá planear el contenido de una forma efectiva. Envíe sus proposiciones, artículos, ideas y comentarios a la siguiente dirección:

[compartimoss@gavd.net](mailto:compartimoss@gavd.net)

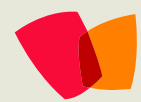